*Univerzita Hradec Králové*

# **Fakulta informatiky a managementu Katedra ekonomie**

## **Intradenní obchodování komodit**

Bakalářská práce

Autor: Radek Mrázek Studijní obor: Informační management

Vedoucí práce: Ing. Mgr. Petra Marešová, Ph.D.

Hradec Králové 2015

Prohlášení:

Prohlašuji, že jsem bakalářskou práci zpracoval samostatně a s použitím uvedené literatury.

> *vlastnoruční podpis* Radek Mrázek

V Hradci Králové dne 23.4.2015

Poděkování:

Chtěl bych poděkovat paní Ing. Mgr. Petra Marešová, Ph.D., vedoucí mé bakalářské práce, za metodické vedení práce a cenné rady, které mi věnovala při zpracování bakalářské práce. Mé poděkování patří také partnerce, za její pomoc a podporu při vypracování této práce.

## **Anotace**

Bakalářská práce se zabývá intradenním obchodováním s komoditními kontrakty na americké indexy. V první části práce jsou popsána a vysvětleny teoretická východiska a základní pojmy v obchodování na komoditní burze. Jsou zde popsány jednotlivé principy a přístupy obchodování. V praktické části práce je na základě teoretických podkladů vytvořen obchodní plán, který je otestován na historických datech v rámci tzv. Backtestu, a následně na živých datech v rámci Paper Tradingu. Obchodní plán obsahuje konkrétní informace, dle kterých je možné začít obchodovat. Práce obsahuje podrobný popis, jak lze začít obchodovat pomocí technické analýzy, včetně názorných ukázek z aplikací a popisů konkrétních situací. Cílem bakalářské práce je na základě teoretických poznatků vytvořit a otestovat systém, se kterým lze úspěšně obchodovat americké komoditní indexy.

## **Klíčová slova**

komoditní obchodování, Backtest, Paper Trading, technická analýza, obchodní plán

## **Annotation**

This bachelor thesis is focused on the intraday trading with commodity contracts concerning the American indices. The first part of the thesis is dedicated to the description and explanation of the theoretical solutions and basic terms in the trading within the commodity market. Furthermore, the individual principals and approaches of trading are described. In the practical part of the thesis a trading plan is created based on the theoretical materials, which has been tested on the historical dates within so called Backtest, and subsequently on the active dates within the Paper Trading. The trading plan contains specific information, according to which it is possible to start trading. The thesis is composed of a detailed description of how to start trading by means of technical analysis, including illustrative examples from the applications and descriptions of particular situations. The aim of this bachelor thesis is, on the basis of the theoretical knowledge, to create and to test a system with which it is possible to trade successfully with the American commodity indices.

## **Key words**

commodity trading, Backtest, Paper Trading, technical analysis, trading plan

# Obsah

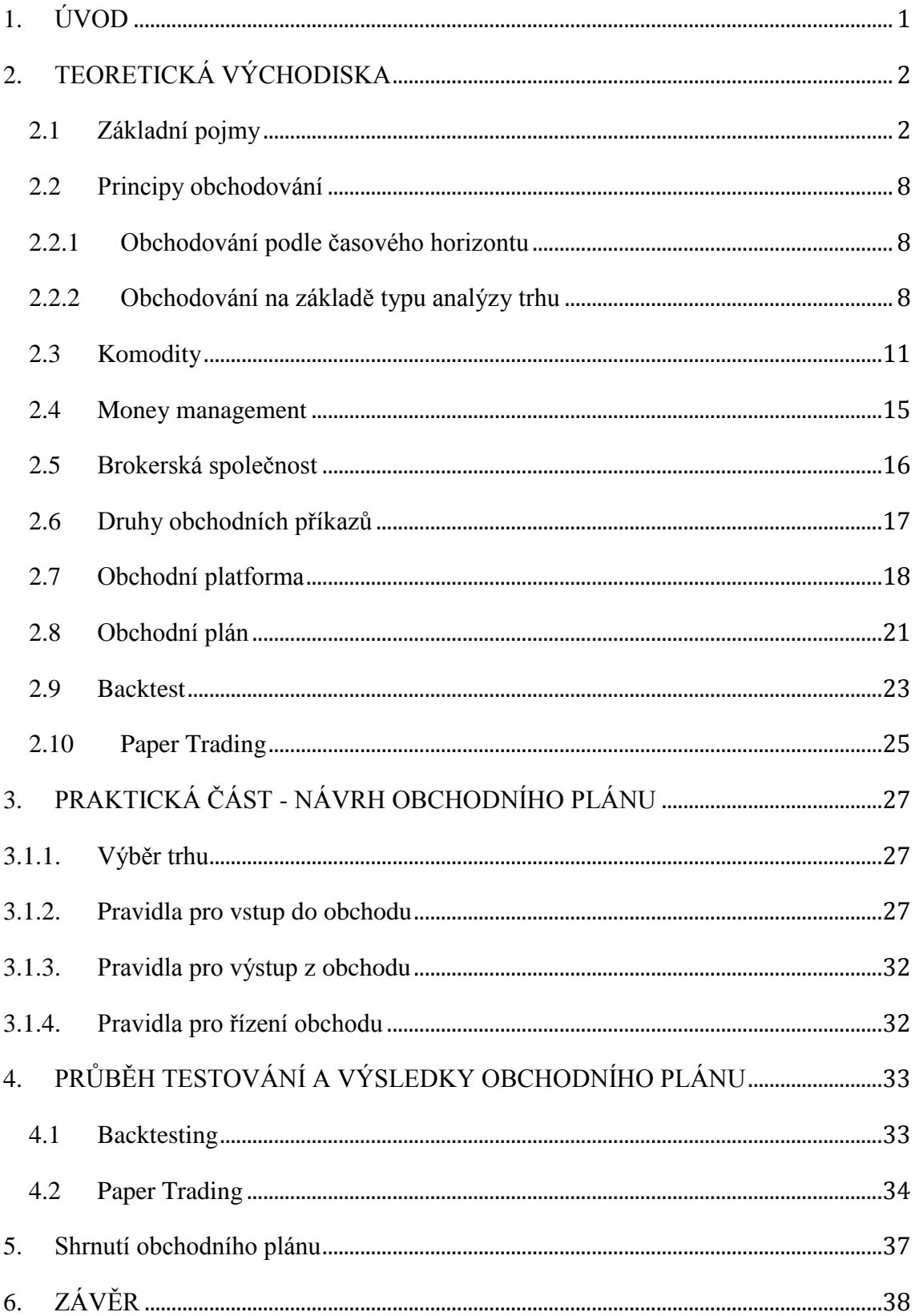

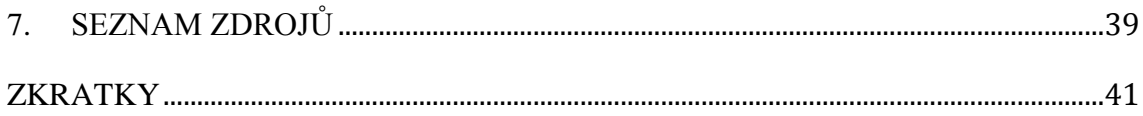

# SEZNAM OBRÁZKŮ

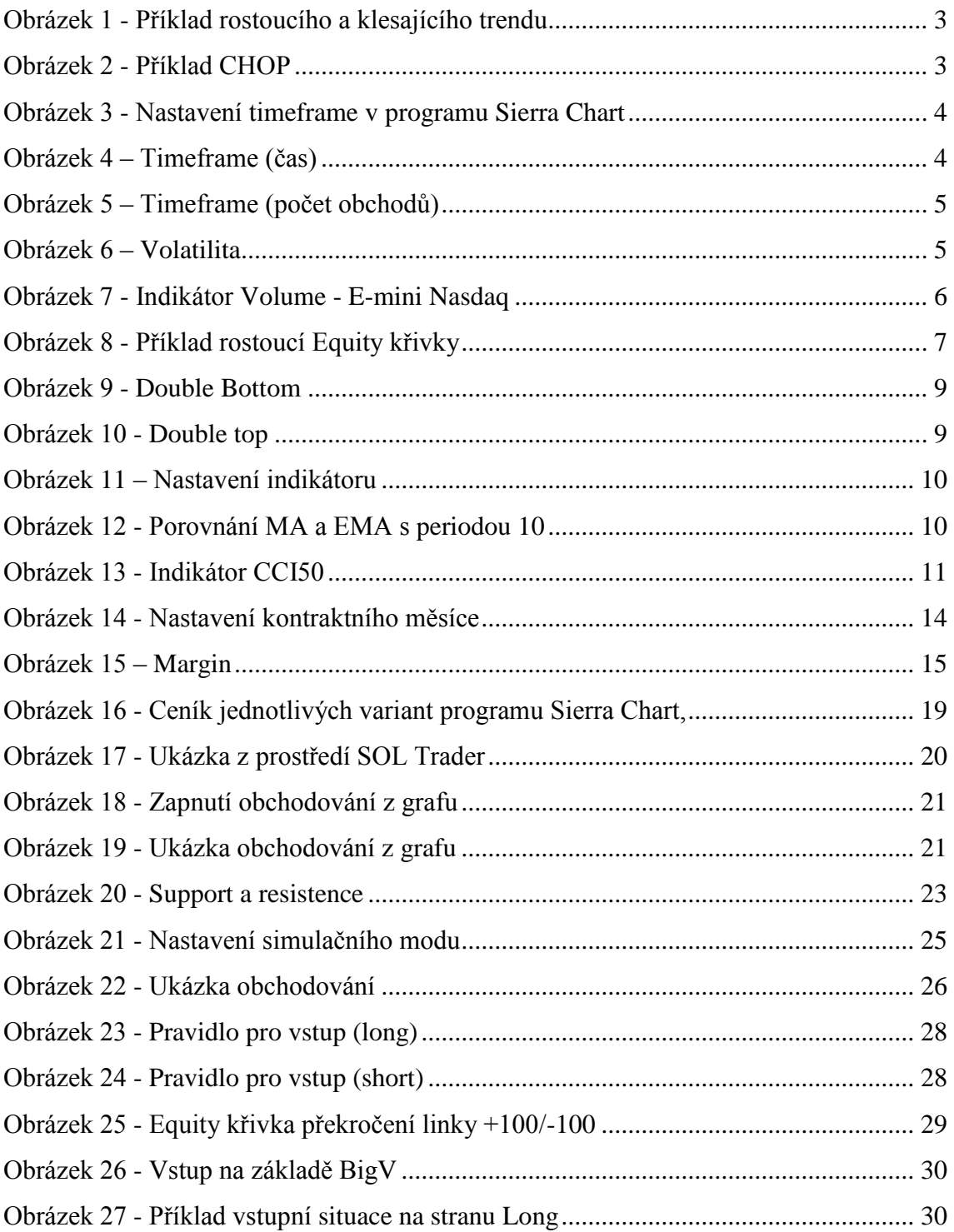

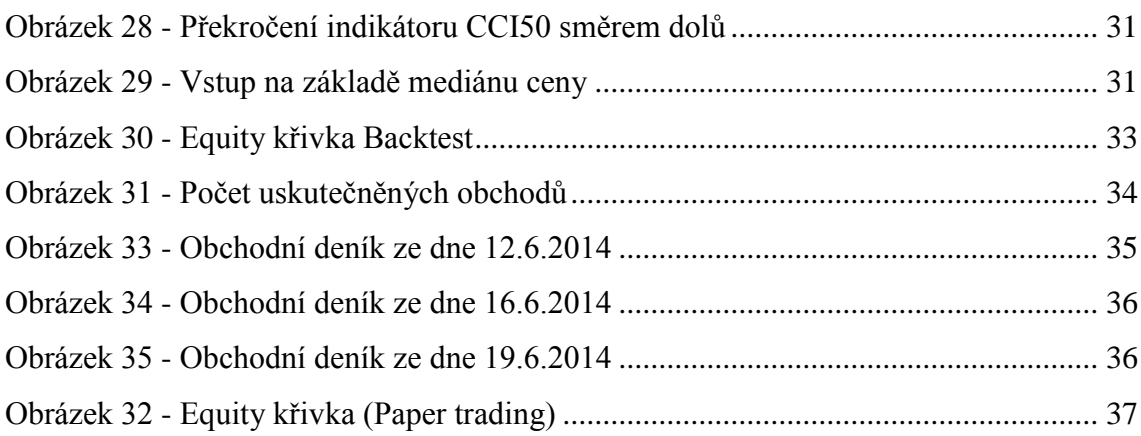

# **SEZNAM TABULEK**

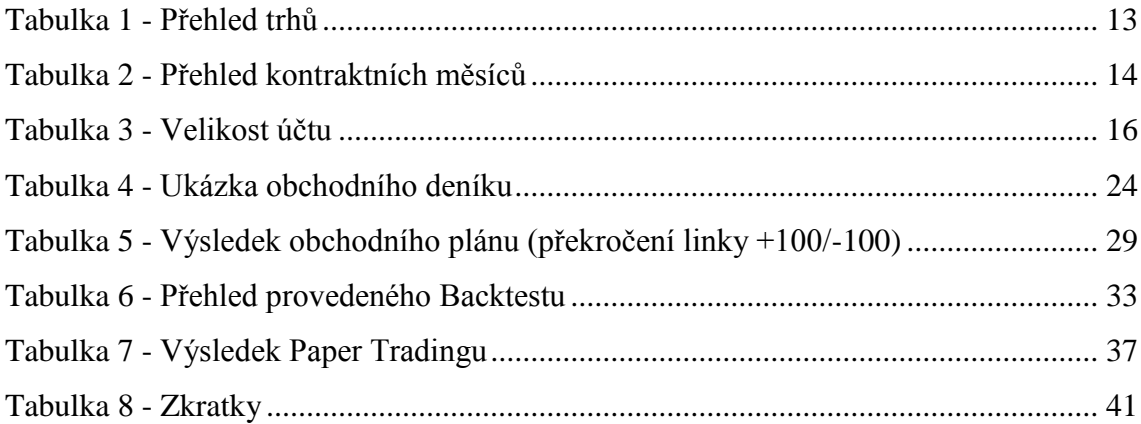

# **SEZNAM PŘÍLOH**

Příloha 1: Tabulka: Backtest

Příloha 2: Tabulka: Paper trading

## <span id="page-7-0"></span>**1. ÚVOD**

Intradenním obchodováním komodit se v zahraničí (především USA) zabývá nemalá část populace. Úspěch v tomto oboru podnikání není veliký a v začátcích je důležité si uvědomit, že tento druh podnikání přináší svá rizika. V našich podmínkách není tento obor příliš rozšířený, a proto jsem se rozhodl pro bližší studium tohoto oboru. Na intradenním obchodování mě zaujala možnost zhodnocení vstupního kapitálu a skutečnost, že lze obchodovat v různý denní čas (dle obchodované komodity – USA, Evropa, apod.). Z počátku je tedy možné zkombinovat obchodování se současným zaměstnáním. Poslední důvod, který bych chtěl zmínit, je výhoda, že obchodovat lze odkudkoli ze světa, kde je připojení k internetu. Princip obchodování je spekulace (tipování) na růst, respektive pokles cen na základě obchodního plánu. Obchodní plán je složen z několika faktorů, které jsou popsány v této práci. Nedílnou součástí práce obchodníka je zvládnutí vlastní psychiky, která je velice důležitá při dodržování obchodního plánu.

Cílem bakalářské práce je na základě teoretických poznatků vytvořit a otestovat obchodní plán, se kterým lze úspěšně obchodovat americké komoditní indexy. Práce popisuje základní pojmy, principy a názvosloví, se kterými je možné se setkat při obchodování. Praktická část práce je založena na návrhu a realizaci obchodního plánu pro intradenní obchodování komodit. Práce také obsahuje reálné příklady z obchodování, včetně názorných ukázek.

## <span id="page-8-0"></span>**2. TEORETICKÁ VÝCHODISKA**

V této části práce se zabývám základními pojmy ze světa intradenního obchodování. V první části kapitoly jsou vysvětleny základní pojmy, které se vyskytují ve světě obchodování. V dalších částech jsou podrobně popsány způsoby a jednotlivé druhy obchodování. Tato kapitola obsahuje ilustrativní obrázky, které slouží pro lepší pochopení dané problematiky.

## <span id="page-8-1"></span>*2.1 Základní pojmy*

**Spekulace** je obchod, který je uzavřen s úmyslem inkasovat zisk na základě pohybu ceny vzhůru nebo dolů.

**Spekulace na růst cen (označujeme ,,Long pozice")** je nákup komoditního kontraktu s očekáváním vzrůstu ceny (Podhajský a Nesnídal, 2010).

*Příklad: Nákup jednoho kontraktu za cenu 3700 USD. Následně jeho prodej za 3702..*  Zisk z tohoto obchodu 2 \* 20 USD = 40 USD (uvedené ceny jsou vztaženy pro trh e*mini Nasdaq).*

**Spekulace na pokles cen (označujeme ,,short pozice")** je prodej komoditního kontraktu s očekáváním poklesu ceny daného kontraktu (Podhajský a Nesnídal, 2010). *Příklad: Prodej jednoho kontraktu za cenu 3702 USD. Následně nakoupíme jeden komoditní kontrakt za cenu 3700 USD. Zisk z tohoto obchodu 2 \* 20 USD = 40 USD (uvedené ceny jsou vztaženy pro trh e-mini Nasdaq).*

**Rostoucí trend (Uptrend)** je situace, kdy většina cenových úseček dosáhne vyššího bodu, než předchozí vzestup. Většina poklesů se zastaví na vyšší úrovni, než předchozí cenový pohyb (Elder, 2008).

**Klesající trend (Downtrend)** je situace, kdy většina cenových úseček dosáhne nižšího bodu, než předchozí pokles. Většina vzestupů se zastaví na nižší úrovni, než předchozí cenový pohyb (Elder, 2008).

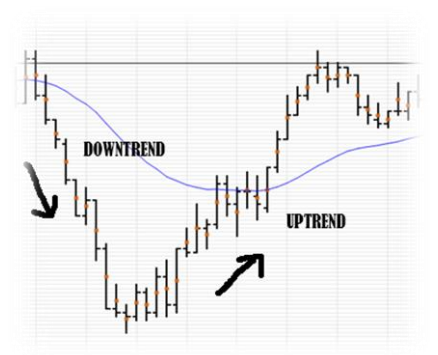

<span id="page-9-0"></span>Obrázek 1 - Příklad rostoucího a klesajícího trendu, Zdroj: vlastní zpracování pomocí SOL Trader

**CHOP –** jde o situaci, kdy se trh pohybuje v určitém cenovém pásmu. V tomto období nedochází k velkým cenovým pohybům. Období, kdy je trh ,,mrtvý", není jednoduché odhalit a vyžaduje to praxi. Klasickým příkladem CHOPu je čas oběda, viz následující obrázek:

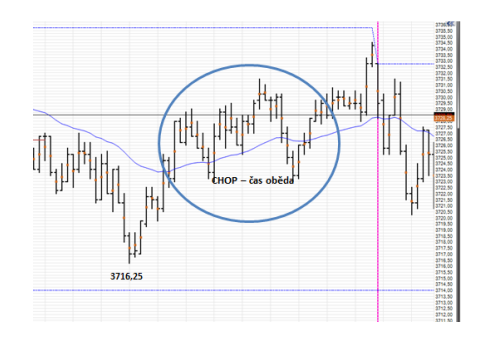

Obrázek 2 - Příklad CHOP, Zdroj: vlastní zpracování pomocí SOL Trader

<span id="page-9-1"></span>V období chopu se nedoporučuje obchodovat (Nesnídal a Podhajský, 2013).

#### **Struktura ceny (cenová úsečka)**

Cenová úsečka představuje pohyb ceny za zvolený Timeframe. Na základě vykreslení cenové úsečky lze vytvářet cenové Patterny, se kterými je možné obchodovat (Williams, 2008).

Cenová úsečka reprezentuje čtyři základní ceny (Williams, 2009):

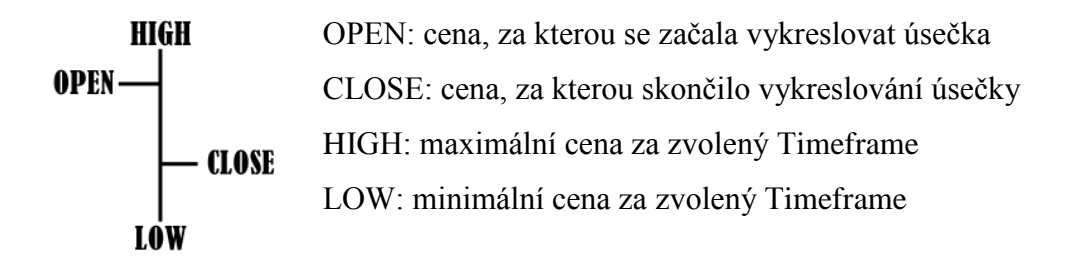

**Timeframe** definuje způsob vykreslení cenové úsečky v grafu. V této práci jsou popsány dva nejpoužívanější Timeframe. Jedná se o Timeframe založený na základě času a počtu zobchodovaných kontraktů, tzv. Volume. Obchodní platformy umožňují nastavit i jiné Timeframe, kterými se tato práce nezabývá. Rozdílné druhy Timeframe způsobují rozdílné vykreslení grafu (Podhajský a Nesnídal, 2010).

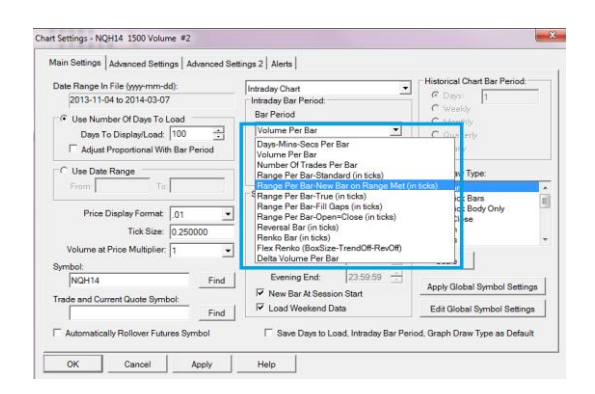

<span id="page-10-0"></span>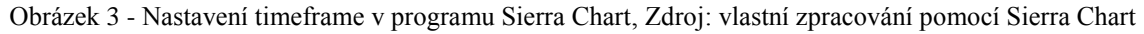

#### *Timeframe založený na čase*

Jedna vykreslená cenová úsečka odpovídá zvolenému času (Podhajský a Nesnídal, 2010).

*Například při nastaveném Timeframe na 30minut dojde vždy jednou za 30 minut k vykreslení cenové úsečky.*

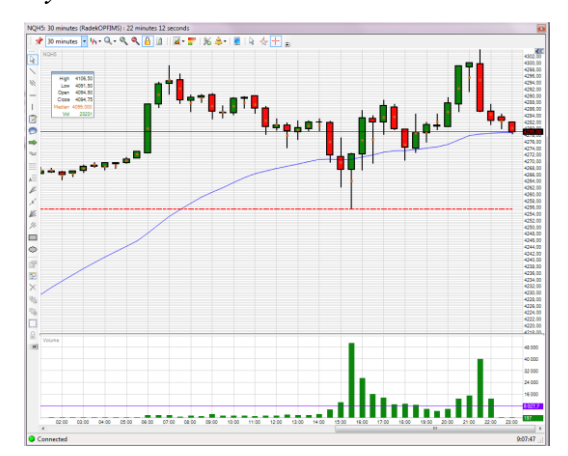

<span id="page-10-1"></span>Obrázek 4 – Timeframe (čas), Zdroj: vlastní zpracování pomocí SOL Trader

#### *Timeframe založený na počtu zobchodovaných kontraktů*

Jedna vykreslená cenová úsečka odpovídá zvolenému počtu zobchodovaných kontraktů. Znamená to tedy, že během jedné sekundy mohou být vykresleny například tři úsečky (Podhajský a Nesnídal, 2010).

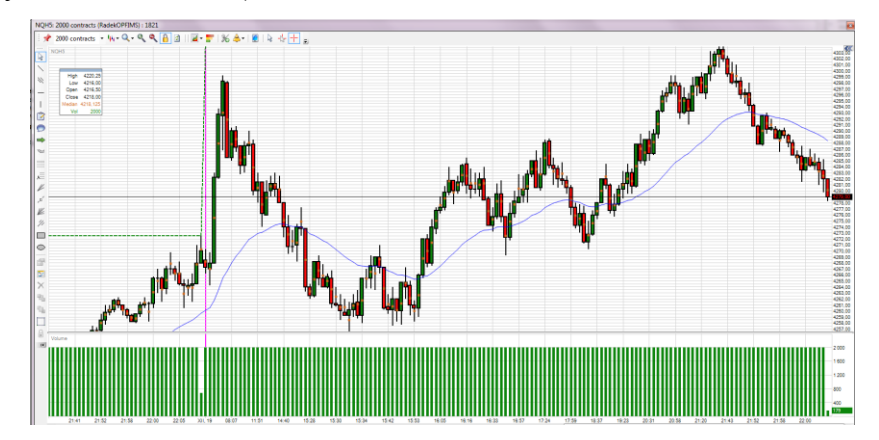

<span id="page-11-0"></span>Obrázek 5 – Timeframe (počet obchodů), Zdroj: vlastní zpracování pomocí SOL Trader

**Volatilita** indikuje rychlost trhu. Pokud je cenová úsečka veliká, je daný trh rychlý (vhodné pro pokročilé obchodníky). Pokud se cenová úsečka zmenšuje, pak je trh pomalý (vhodné pro začátečníky).

K určení volatility lze použít indikátor ATR (Average True Range), který měří velikost dané úsečky (Podhajský a Nesnídal, 2010).

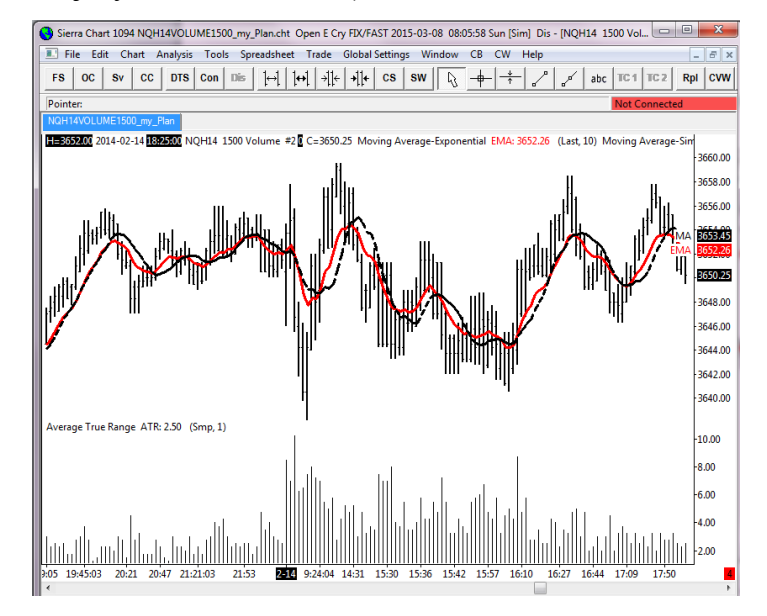

<span id="page-11-1"></span>Obrázek 6 – Volatilita, Zdroj: vlastní zpracování pomocí Sierra Chart

**Slippage** (skluz) je rozdíl ceny mezi požadovaným a skutečným plněním příkazu. Velikost rozdílu závisí na rychlosti exekuci příkazu, rychlosti trhu a volatilitě (Podhajský a Nesnídal, 2011).

**Volume** – v obchodních platformách je uváděn pod zkratkou VOL. Jedná se o indikátor, který vyjadřuje, kolik kontraktů bylo za daný časový úsek zobchodováno. Pokud je hodnota Volume rovna 100 u hodinového úseku, znamená to, že během této hodnoty bylo zobchodováno 100 kontraktů (Volume nerozlišuje, na jakou stranu byl proveden obchod – Long/Short). Na obrázku níže je vidět, že po otevření trhu v 15:30 prudce vstoupl počet zobchodovaných obchodů.

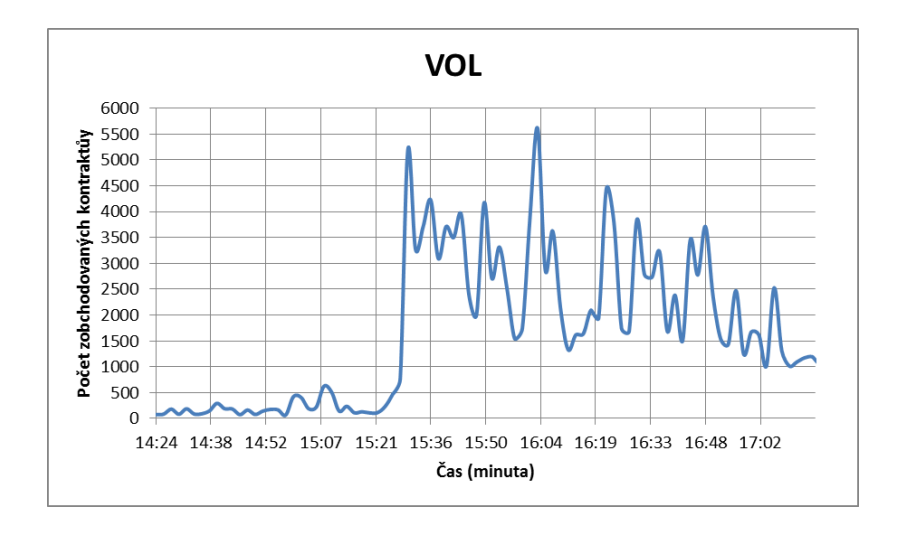

<span id="page-12-0"></span>Obrázek 7 - Indikátor Volume - E-mini Nasdaq, Zdroj: vlastní zpracování pomocí MS Excel

**Equity křivka** představuje změnu hodnoty našeho portfolia v čase. Zajímá nás její sklon a změny. Jednotlivé Equity křivky můžeme mezi sebou porovnat a zjistit odchylky od běžných výsledků. Pokud se aktuální Equity křivka výrazně liší od křivek historických, je nutné omezit obchodování a zjistit, proč tomu tak je (Steenbarger b, 2011).

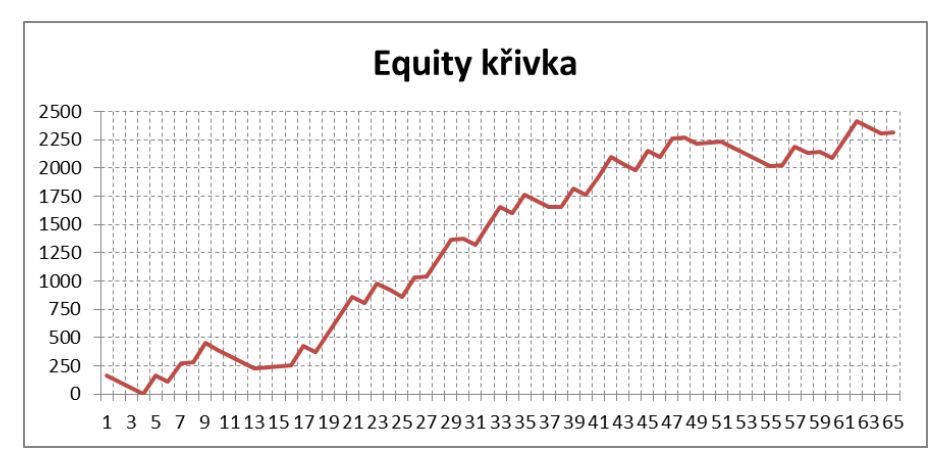

Obrázek 8 - Příklad rostoucí Equity křivky, Zdroj: vlastní zpracování pomocí MS Excel

<span id="page-13-0"></span>**Tick** představuje nejmenší cenový pohyb na finančních trzích. Pro každý trh je hodnota Ticku různá. Například Tick u trhu E-mini Nasdaq 100 představuje hodnotu 5 USD. U trhu E-mini Russell 2000 představuje Tick hodnotu 10 USD (daytrading.about.com, 2015).

**Futures kontrakt** představuje právně závaznou dohodu o nákupu nebo prodeji komodity, která má být v předem stanoveném objemu a kvalitě doručena k dohodnutému datu (viz kontraktní měsíce) za předem stanovenou cenu (Garner, 2014).

**Obchodní deník** slouží pro zapisování důležitých informací při Backtestu nebo Paper Tradingu. Mezi zásadní informace, které evidujeme, patří (Nesnídal a Podhajský, 2013):

- datum vstupu,
- čas vstupu,
- vstupní cena,
- čas výstupu,
- výstupní cena,
- účet,
- profit/ztráta.

## <span id="page-14-0"></span>*2.2 Principy obchodování*

Cílem obchodování je realizace zisku mezi nákupní a prodejní (obchod na stranu long), respektive mezí prodejní a nákupní cenou (obchod na stranu short). Tato kapitola se zabývá rozdělením obchodníků na základě časového hlediska a na základě typu analýzy trhu.

## <span id="page-14-1"></span>*2.2.1 Obchodování podle časového horizontu*

Obchodování můžeme rozdělit podle časového hlediska na dvě základní části (Podhajský a Nesnídal, 2010):

**Poziční obchodování -** Obchodování, kdy držíme nakoupený/prodaný kontrakt do druhého dne a čekáme na pokles/vzrůst ceny. Výhodou pozičního obchodování je menší časová náročnost, více času na rozmýšlení každého obchodu, a v neposlední řadě data zdarma. Nevýhodou pozičního obchodování jsou vyšší komice (v řádu 35 USD), vyšší marginy a pro někoho méně příležitostí k obchodování.

**Intradenní obchodování -** Obchodování, kdy v rámci jednoho dne uskutečníme kompletní obchod. Nedržíme otevřenou pozici (nakoupený/prodaný) komoditního kontraktu do druhého dne. Výhodou intradenního obchodování jsou nižší komise, nižší Marginy a také to, že nemusíme držet pozici přes noc. Naopak nevýhodou denního obchodování je vyšší stres, časová náročnost a platba za data.

## <span id="page-14-2"></span>*2.2.2 Obchodování na základě typu analýzy trhu*

#### **Obchodování pomocí cenových grafů – Price Action**

Obchodníci sledují strukturu ceny a formace v grafech. Mezi dvě nejvýznamnější cenové formace patří **Double Top (DT) a Double Bottom (DB).** Tento cenový Pattern má celkem tři fáze:

- 1. Trh se pohybuje určitým směrem, ale náhle se zarazí a začne tvořit korekci
- 2. Po korekci se trh vrací ke svému nedávnému High/Low
- 3. Trh nemá sílu prorazit nedávné High/Low a o odrazí se zpět

#### Korekce trhu se většinou tvoří na silné S/R úrovni.

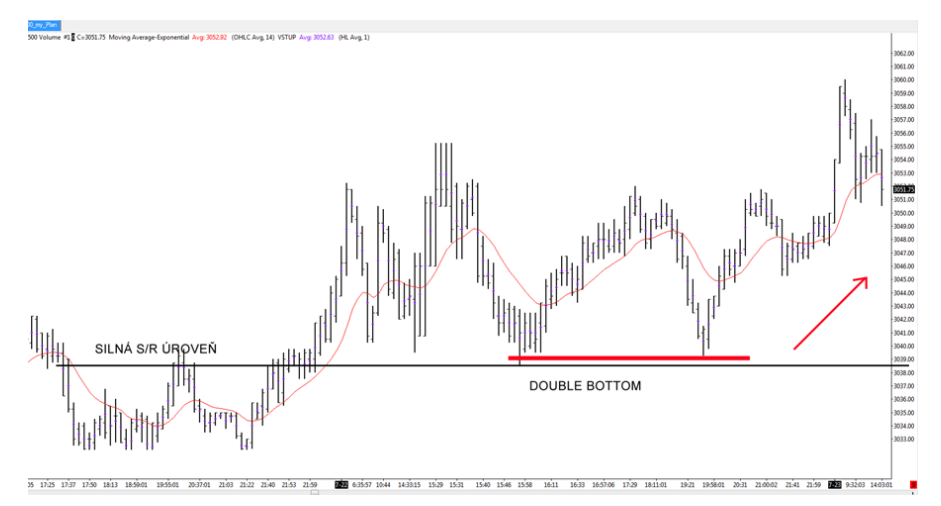

<span id="page-15-0"></span>Obrázek 9 - Double Bottom, Zdroj: vlastní zpracování pomocí Sierra Chart

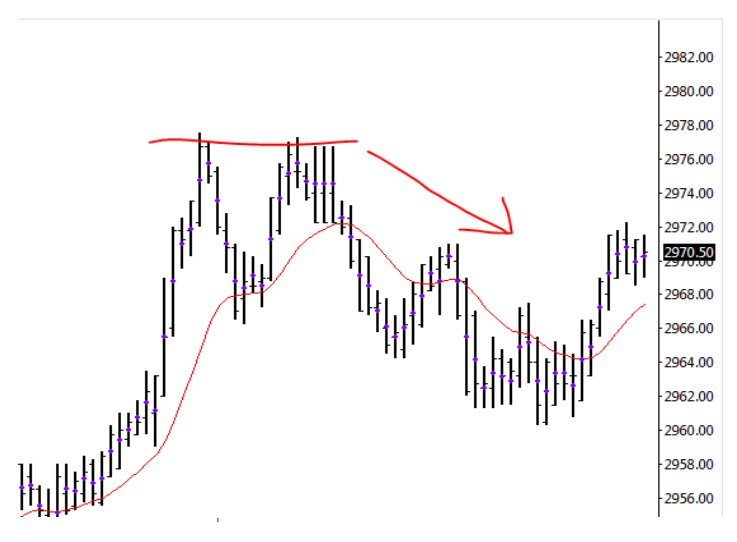

Obrázek 10 - Double top, Zdroj: vlastní zpracování pomocí Sierra Chart

### <span id="page-15-1"></span>**Obchodování na základě technické analýzy**

Obchodníci, kteří obchodují pomocí technické analýzy, používají pro svá rozhodnutí technické indikátory. Technických indikátorů je mnoho a výpis těchto indikátorů by vydal na jednu samostatnou publikaci. Pro účel této práce byly vybrány tři nejpoužívanější technické indikátory (Elder, 2006):

### **Klouzavé průměry**

Jedná se o jedny z nejstarších technických nástrojů, které byly používány od konce 50. let 20. století. (Williams, 2008). Nejdůležitější parametr těchto nástrojů je zvolení

optimální délky výpočtu průměru. V této práci jsou představeny dva základní typy klouzavých průměrů:

#### **Jednoduchý klouzavý průměr MA (Moving Average)**

Hodnota jednoduchého klouzavého průměru závisí na dvou hodnotách: časový rámec (Length) a cena (P)

*Výpočet: MA = (P1 + P2 + … Pn) / Length*

| Last |  |
|------|--|
| 10   |  |
|      |  |

Obrázek 11 – Nastavení indikátoru, Zdroj: vlastní zpracování pomocí Sierra Chart

<span id="page-16-0"></span>Nevýhodou MA je, že při změně ceny se MA mění 2x. Poprvé, kdy se nová cena objeví, a po druhé, kdy cena vystupuje z dané periody. Tuto nevýhodu řeší druhý klouzavý průměr.

#### **EMA (Exponential Moving Average)**

Exponenciální klouzavý průměr je pro sledování trhů lepším nástrojem, než je MA. EMA přikládá větší váhu aktuálním datům a reaguje rychleji na změny.

*Výpočet: EMA = P \* Násobitel + EMApředchozí \* (1 – Násobitel) Násobitel = (2 / (Časová perioda + 1)* 

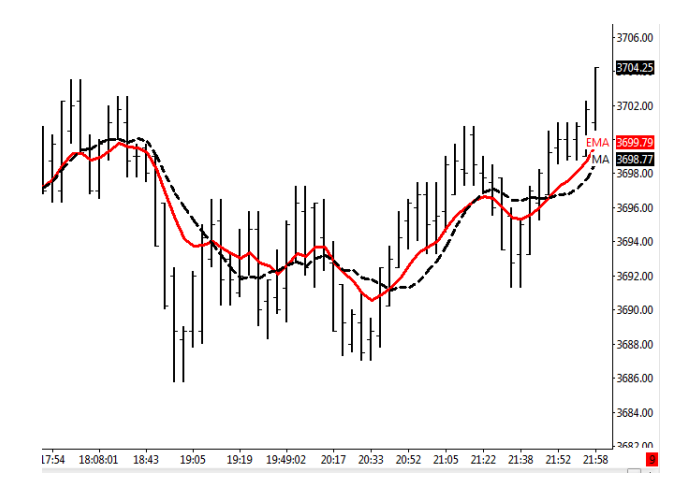

<span id="page-16-1"></span>Obrázek 12 - Porovnání MA a EMA s periodou 10, Zdroj: vlastní zpracování pomocí Sierra Chart

Klouzavé průměry mají využití především v indikaci hlavního trendu. Když směřuje klouzavý průměr vzhůru, ukazuje, že tržní dav se stává optimističtějším. Naopak, jestliže klouzavý průměr směřuje dolů, ukazuje, že tržní dav se stává pesimističtějším.

#### **CCI (Commodity Channel Index)**

Autorem tohoto indikátoru je matematik Donald Lambert. Indikátor měří aktuální směr a sílu trhu a zobrazuje vztah mezi průměrnou cenou a klouzavým průměrem typické ceny. Neboli indikátor v daný čas říká, zda se cena nachází nad nebo pod klouzavým průměrem své typické (průměrné) ceny.

Pokud hodnota CCI překročí linky 100 nebo -100, v tom případě neobchodujeme.

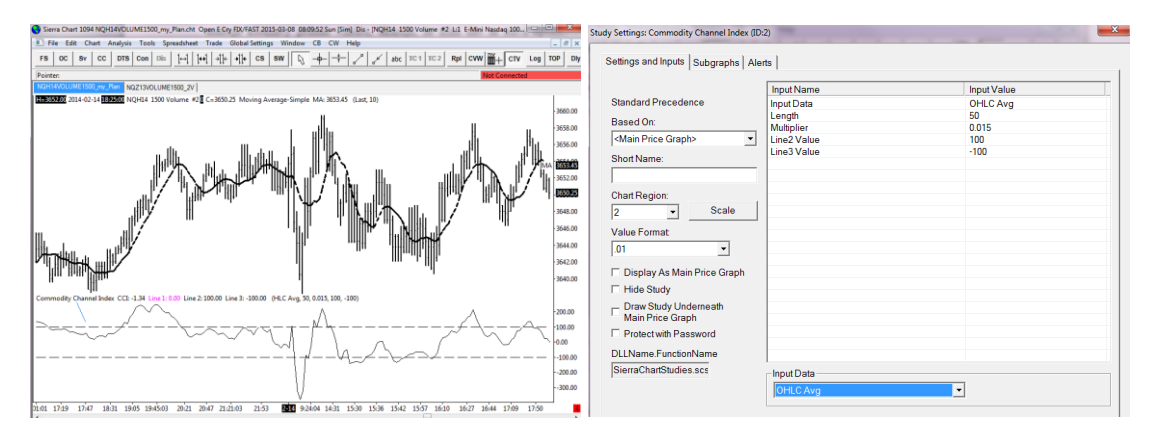

Obrázek 13 - Indikátor CCI50, Zdroj: vlastní zpracování pomocí Sierra Chart

## <span id="page-17-1"></span><span id="page-17-0"></span>*2.3 Komodity*

Tato kapitola popisuje možné komodity, se kterými lze obchodovat. Detailně jsou popsány americké komoditní kontrakty na akciové indexy (Podhajský a Nesnídal, 2013).

Trhy s komoditami jsou vysoce iracionální a nepředvídatelné. Změna ceny jednotlivých komodit je dána různými důvody, které má dav obchodníků. Neexistuje jasný řád, jak by se měl trh v budoucnosti chovat (Nowak, 2005).

**Klasické komodity** – jedná se o Futures kontrakty na suroviny, jako je maso, pšenice, ropa, zlato atd. Tyto trhy jsou vhodné pro zkušenější obchodníky.

**Komodity na úrokové míry** – jde o trhy z finanční oblasti, jako jsou například americké dluhopisové komodity T-Notes a T-Bonds. Zajímavé jsou také dluhopisy na německé a londýnské burze.

**Měny** lze obchodovat jak přes centralizovaný trh v podobě komoditních kontraktů, tak přes necentralizovaný trh Forexový. Obchodovat můžeme celých 24 hodin. Měnové trhy jsou více ovlivněny fundamentálními zprávami (např. vyhlášení nových úrokových mír apod.), což může být pro někoho výhoda, ale i nevýhoda.

**Indexy -** komoditní kontrakty na akciové indexy představuji jedny z nejčastějších intradenně obchodovaných trhů. Během dne dochází k několika milionům zobchodovaných kontraktů. Mezi nejvýznamnější indexy patří S&P 500, E-mini Russell 2000, Nasdaq 100 a YM Mini Dow a další (Podhajský a Nesnídal, 2013).

**Americké indexy pro intradenní obchodování** lze obchodovat od 15:30 do 22:15 našeho času. Níže jsou podrobně popsány nejvýznamnější indexy:

#### **E-mini Nasdaq 100**

Tento index je značen zkratkou NQ a je obchodován na burze CME. Jedná se o jeden z nejlevnějších komoditních kontraktů na akciové indexy. Cena trhu se odvíjí od indexu Nasdaq 100, který obsahuje 100 akcií největších technologických společnostní z různých oblastí, jako jsou počítače, internet, sw apod.). Hodnota jednoho Ticku představuje 5 dolarů. Nejmenší pohyb je 0,25 bodu. Pokud se tedy hodnota indexu zvýší o jednotku, znamená to, že cena vzrostla o 20 dolarů.

#### **E-mini Dow**

Tento index je značen zkratkou YM a je obchodován na burze CME. Cena trhu se odvíjí od indexu Dow Jones Industrial Average, který je složen z 30 akcií nejvýznamnějších a nejvíce obchodovaných amerických společností. Hodnota jednoho Ticku představuje 5 dolarů. Nejmenší pohyb je 1 bod.

#### **E-mini S&P 500**

Tento index je značen zkratkou ES a je obchodován na burze CME. Cena trhu se odvíjí od akciového indexu S&P 500, který je počítán z cen 500 akcií největších společností aktivně obchodovaných v USA, jak na burze Nasdaq, tak na burze New York Stock Exchange. Hodnota jednoho ticku představuje 12,5 dolarů. Nejmenší pohyb je 0,25 bodu. Tento trh je dravý a není vhodný pro začínající obchodníky.

#### **E-mini Russell 2000**

Tento index je značen zkratkou TF a je obchodován na burze ICE. Cena trhu se odvíjí od akciového indexu Russell 2000, který je počítán z cen 2 000 akcií menších společností. Hodnota jednoho Ticku představuje 10 dolarů. Nejmenší pohyb je 0,1 bodu.

<span id="page-19-0"></span>

| Název trhu           | Zkratka     | Typ trhu          | Nejmenší<br>pohyb | <b>Tick</b>      | Hodnota<br>bodu | <b>Burza</b> |
|----------------------|-------------|-------------------|-------------------|------------------|-----------------|--------------|
| E-mini Nasdaq 100    | NQ          | Indices           | 0,25              | \$5,00           | \$20,00 CME     |              |
| E-mini Dow           | YM          | Indices           | 1,00              | \$5,00           | \$5,00          | <b>CME</b>   |
| E-mini S&P 500       | ES          | Indices           | 0,25              | \$12,50          | \$50,00         | <b>CME</b>   |
| E-mini Russell 2000  | TF          | Indices           | 0,10              | \$10,00          | \$100,00 ICE    |              |
| Dax                  | <b>FDAX</b> | Indices           | 0.50              | € 12,50          | $\in$ 25,00     | <b>EUREX</b> |
| Dow Jones EURO STOXX |             |                   |                   |                  |                 |              |
| 50                   | <b>FESX</b> | Indices           | 1,00              | € 10,00          | $\in 10,00$     | <b>EUREX</b> |
| Euro-Schatz          | HF          | <b>Financials</b> | 0,005             | $\epsilon$ 5,00  | $\in 1000,00$   | <b>EUREX</b> |
| Euro-Bobl            | <b>HR</b>   | <b>Financials</b> | 0.01              | $\epsilon$ 10.00 | $\in 1000,00$   | <b>EUREX</b> |
| Euro-Bund            | GG          | <b>Financials</b> | 0.01              | $\epsilon$ 10.00 | $\in 1000,00$   | <b>EUREX</b> |

Tabulka 1 - Přehled trhů, Zdroj: vlastní zpracování pomocí MS Excel

**Kontraktní měsíce** - jde o měsíce, kdy nakoupené kontrakty expirují. Víše uvedené kontakty se obchodují ve ¼ letním cyklu, kdy dochází k uzavření obchodu. Kontraktní měsíce jsou označovány:

- 1. Březen (March)
- 2. Červen (June)
- 3. Září (September)
- 4. Prosinec (December)

| Contract Title: | <b>NQ</b>        |                                                                    |               |
|-----------------|------------------|--------------------------------------------------------------------|---------------|
|                 | NO <sub>H5</sub> | F-Mini NASDAQ                                                      | Future        |
|                 | NQM5             | F-Mini NASDAQ                                                      | Future        |
|                 | <b>NOU5</b>      | F-Mini NASDAQ                                                      | <b>Future</b> |
|                 | <b>NQ75</b>      | F-Mini NASDAQ                                                      | <b>Future</b> |
|                 | <b>NOH6</b>      | F-Mini NASDAQ                                                      | <b>Future</b> |
|                 |                  | NQ FTS -H5,+M5 E-Mini Nasdag 100 Future Time Spread FutureCompound |               |
|                 |                  | NQ FTS -H5,+U5 E-Mini Nasdag 100 Future Time Spread FutureCompound |               |

<span id="page-20-0"></span>Obrázek 14 - Nastavení kontraktního měsíce, Zdroj: vlastní zpracování pomocí Sierra Chart

<span id="page-20-1"></span>Přehled všech kontraktních měsíců a jejich označení (cmegroup.com, 2015):

| <b>Month</b> | Měsíc    | <b>Month Code</b> |
|--------------|----------|-------------------|
| January      | Leden    | F                 |
| February     | Únor     | G                 |
| March        | Březen   | H                 |
| April        | Duben    | $\mathbf{I}$      |
| May          | Květen   | K                 |
| June         | Červen   | M                 |
| July         | Červenec | N                 |
| August       | Srpen    | Q                 |
| September    | Září     | U                 |
| October      | Říjen    | V                 |
| November     | Listopad | X                 |
| December     | Prosinec | Z                 |

Tabulka 2 - Přehled kontraktních měsíců, Zdroj: (cmegroup.com, 2015)

S kontraktními měsíci souvisejí dva důležité pojmy:

**First Notice Day (FND)** – Jde o první den, kdy je obchodník upozorněn na to, že pokud daný kontrakt obchodník neprodá, bude muset kontrakt převzít (financnik.cz, 2004). **Last Trading Day (LTD)** – Jedná se o den, kdy je poslední možnost držený kontrakt prodat. Pokud kontrakt neprodáme, budeme muset dostát svého závazku a převzít fyzickou komoditu (investopedia.com, 2015).

V případě intradenního obchodování nás tyto dva pojmy nemusí zajímat, protože kontrakty v daný den nakupujeme a před uzavřením burzy i prodáváme.

## <span id="page-21-0"></span>*2.4 Money management*

Nedílnou součástí obchodování je Money management. Obchodování bez Money managementu je velice riskantní a nezodpovědné. Pokud chceme dlouhodobě prosperovat, je nutné dodržovat základní postupy a pravidla, která jsou popsána níže. Především jde o to, abychom zbytečně neriskovali náš kapitál (Podhajský a Nesnídal, 2011).

### **Výpočet kapitálu pro obchodování**

Před začátkem obchodní kariéry je nutné vypočítat základní kapitál. Výpočet kapitálu je odvozen především od:

### **Velikosti Marginu**

**Margin** je tzv. vratná záloha, kterou si obchodník zablokuje při vstupu do pozice. Velikost Marginu lze zjistit na webových stránkách příslušného brokera. V případě obchodování u společnostní Striker je například Margin pro trh E-mini Nasdaq 500 USD. V případě, že bychom obchodovali dva kontrakty, budeme mít zablokováno 1000 USD. Hodnota Marginu se liší od trhu, který obchodujeme a od brokera, pomocí kterého zadáváme obchodní příkazy (Strikeronline.com, 2015).

Nikdy nesmíme v obchodech exponovat s více jak 50% účtu na Marginech. Pokud bude margin trhu 500 USD, musíme mít k dispozici minimálně 1000 USD.

|                        | <b>Margin Requirements</b>                  |                   |                                 |                               |              |              |
|------------------------|---------------------------------------------|-------------------|---------------------------------|-------------------------------|--------------|--------------|
|                        |                                             |                   | <b>Margins</b>                  |                               |              |              |
| <b>Monthly Symbols</b> |                                             |                   |                                 |                               |              |              |
|                        | Jan                                         | Feb               |                                 | Mar                           | Apr          | May          |
|                        | F                                           | G                 |                                 | н                             |              | $\kappa$     |
|                        | Jul                                         | Aug               |                                 | Sep                           | Oct          | Nov          |
|                        | N                                           | $\circ$           |                                 | $\mathbf{u}$                  | $\vee$       | $\mathsf{x}$ |
| <b>Currencies</b>      |                                             | <b>Financials</b> | <b>Grains</b><br><b>Indices</b> | <b>Meats</b><br><b>Metals</b> | <b>Softs</b> |              |
|                        | <b>Energies</b>                             |                   |                                 |                               |              |              |
|                        | <b>MarketGroup - Indices</b><br><b>Name</b> | <b>Symbol</b>     | <b>Exchange</b>                 | Init. Margin                  | Day          |              |
|                        | Big DJIA (\$25 multiplier)                  | <b>DD</b>         | CBOT                            | S 21500                       | S 10750      |              |
| CAC <sub>40</sub>      |                                             | FCE               | <b>LIFFF Paris</b>              | \$3000                        | \$1500       |              |
| <b>DAX</b>             |                                             | <b>FDAX</b>       | <b>EUREX</b>                    | € 18610                       | €9305        |              |
| DJ Euro STOXX 50       |                                             | <b>FESX</b>       | <b>EUREX</b>                    | € 2280                        | € 1140       |              |
| DJ STOXX 50            |                                             | <b>FSTX</b>       | <b>FURFX</b>                    | € 2130                        | \$1065       |              |
| <b>DJIA</b>            |                                             | ZDJ               | CBOT                            | S 8580                        | S 4290       |              |
| DJIA (Pit)             |                                             | <b>DJ</b>         | CBOT                            | S 8580                        | S 4290       |              |
| F-Mini NASDAO          |                                             | <b>NO</b>         | CMF                             | \$3960                        | \$500        |              |

<span id="page-21-1"></span>Obrázek 15 – Margin, Zdroj: (Strikeronline.com, 2015)

### **Velikost Stop Lossu ( průměrný risk na jeden obchod)**

Pro intradenní obchodování risk na jeden obchod maximálně ve výši 2% účtu. Tzn., že můžeme zažít až 50 ztrátových obchodů za sebou. Velikost Stop Lossu zjistíme na základě provedeného Backtestu, kterému se věnujeme v praktické části této práce (Podhajský a Nesnídal, 2011).

<span id="page-22-1"></span>

| Tabulka 5 - Velikost učių, Žuloj. Viasuli žplačovalii podie (Fodilajsky a Ivesiliuai, 2013)<br>Průměrný risk na jeden | Minimální velikost účtu podle % risku na jeden |       |  |
|----------------------------------------------------------------------------------------------------|------------------------------------------------|-------|--|
| obchod (USD)                                                                                                    | obchod (USD)                                   |       |  |
|                                                                                                    | $1\%$                                          | 2%    |  |
| 50                                                                                                    | 5000                                           | 2500  |  |
| <b>100</b>                                                                                                    | 10000                                          | 5000  |  |
| 150                                                                                                    | 15000                                          | 7500  |  |
| 200                                                                                                    | 20000                                          | 10000 |  |

Tabulka 3 - Velikost účtu, Zdroj: vlastní zpracování podle (Podhajský a Nesnídal, 2013)

**STOP-LOSS (SL)** je hranice, na které uzavíráme obchod, který jde opačným směrem, než jsme zamýšleli. Jedná se o takovou ,,záchrannou brzdu". Velikost SL určujeme na základě Backtestu a Paper Tradingu. Bez SL se nedoporučuje obchodovat, protože ztráty z jednoho obchodu mohou vyčerpat celý účet (Podhajský a Nesnídal, 2011).

## <span id="page-22-0"></span>*2.5 Brokerská společnost*

Pro fyzickou exekuci zadaných příkazů potřebujeme brokera, který má oprávnění na zadávání příkazů na burze. Broker je v podstatě zprostředkovatel mezi námi a burzou. Za každý zadaný obchodní příkaz si broker (brokerská společnost) strhává poplatek, tzv. brokerskou komisi (Commission Fee). Tento poplatek je účtován za kompletně provedený obchod tzv. Round Turn RT.

V současné době lze brokerské společnosti rozdělit na ty, co poskytují pouze programové rozhraní, přes které obchodník zadává příkazy, a na brokerské společnosti, které poskytuje i živé ,,brokery" s plným servisem (konzultace, rady, doporučení apod.). Při výběru brokerské společnosti je také důležité zjistit, kde se nacházejí příkazy zadané přes programové rozhraní. U levnějších brokerských společností jsou příkazy ,,drženy" v obchodní platformě u obchodníka a v případě nenadálých problémů (výpadek proudu,

nefunkční internet apod.) může dojít k velikým ztrátám, kdy není například vyplněn Stop-Loss (Financnik.cz, 2004).

Pro vlastní obchodování byla zvolena brokerská společnost Striker [\(http://www.strikeronline.com/\)](http://www.strikeronline.com/), která má nižší Marginy (vratná záloha) pro vstup do pozice a přijatelné komise (6,44 USD). Základní kapitál pro otevření účtu je 2000 USD. Pro porovnání u brokera Interactive Broker je základní kapitál pro otevření účtu 10 000 USD. Další výhodou tohoto brokera je české zastoupení, které mně v začátku velmi pomohlo.

## <span id="page-23-0"></span>*2.6 Druhy obchodních příkazů*

V této kapitole jsou popsány základní druhy příkazů, které lze použít při obchodování (Garner, 2014). Detailně popsané obchodní příkazy jsou použity při zadávání příkazů v rámci paper tradingu.

## **Tržní příkaz (Market Order)**

Jedná se o nejčastěji používaný obchodní příkaz. Příkaz představuje pokyn k uskutečnění obchodu za nejlepší možnou cenu. Tento příkaz používáme v likvidních trzích, kde máme zaručeno okamžité plnění příkazu. Pokud není trh likvidní, můžeme tímto příkazem získat plnění za horší cenu.

*Použití: Při tzv. Stop Lossu. Máme zaručeno okamžité plnění*

## **Limitní příkaz**

Jedná se o pokyn k uskutečnění obchodu za určitou konkrétní cenu nebo cenu lepší.

## **Stop příkaz**

Označován též jako tzv. Stop Loss. Jakmile cena daného kontraktu dosáhne ceny na stop příkazu, mění se stop příkaz na tržní příkaz, který je uskutečněn za nejlepší možnou cenu. Stop příkazy se v praxi používají především pro uzavření pozice v případě špatně se vyvíjejícího obchodu.

## **Příkaz OCO (One Cancels The Order)**

Jedná se o příkaz, který po vypořádání jednoho ze zadaných příkazů zruší všechny ostatní příkazy. Tento příkaz využíváme při uzavření pozice, kdy je zrušen Stop Loss příkaz, nebo Profit Target příkaz.

## **Další typy příkazů**

- o Příkaz MIT (Market If Touched)
- o Příkaz GTC (Good Till Canceled)
- o Příkaz FOK (Fill or Kill)
- o Příkaz IOC (Immediate or Cancel)
- o Příkaz MOO (Market on Open)
- o Příkaz MOC (Market On Close)

## <span id="page-24-0"></span>*2.7 Obchodní platforma*

Pro zadávání obchodních příkazů potřebujeme platformu, která bude naše příkazy přijímat a následně zadávat prostřednictvím brokera na burzu. V neposlední řadě je nutné mít platformu, která umožní testování na historických datech. Při výběru obchodní platformy bychom měli vybírat na základě (Nesnídal a Podhajský, 2013):

- **Intuitivnost a celková komplexnost** pro začínajícího obchodníka je důležitá uživatelská přívětivost aplikace před aplikacemi obsahující funkce, které využívají pokročilí obchodníci.
- **Způsob práce s grafy** důležitým kritériem při výběru obchodní platformy je dostupnost zobrazení grafů v různých Timeframe, jako je čas, Volume apod.
- **Nabídka nástrojů technické analýzy** jde o možnost vykreslování různých technických indikátorů, které potřebujeme pro testování obchodního plánu.
- **Nabídka dat trhů** nabídka dat pro vybrané trhy a jejich cenová dostupnost.
- Technická podpora
- **Rychlost a stabilita programu** nejzásadnějším požadavkem je reálné vykreslování dat.
- **Programovací nástroje** určeno pro programování automatických obchodních systémů, tzv. AOS.

V praxi existuje mnoho platforem, které se odlišují svými funkcemi, možnostmi a cenou. Pro testování historických byla použita platforma Sierra Chart a pro fyzickou exekuci zadaných příkazů SOL Trader, kterou nabízí broker Striker (Striker Securities, Inc.) zdarma. Oba tyto SW jde mezi sebou propojit a obchodovat například z grafu v aplikaci Sierra Chart.

### **Sierra Chart**

Sierra Chart byla založena již v roce 1996. V současné době podporuje všechny trhy, včetně Futures, akcií a Forexu akciových indexů. Pro nového uživatele je připravena 15-ti denní zkušební verze s balíčkem "5", ve kterém je obsaženo vše pro tzv. Backtest. Po uplynutí 15-ti denní zkušební doby se přestanou stahovat aktuální data, ale aplikace zůstane stálé dostupná pro testování (Sierrachart.com, 2015).

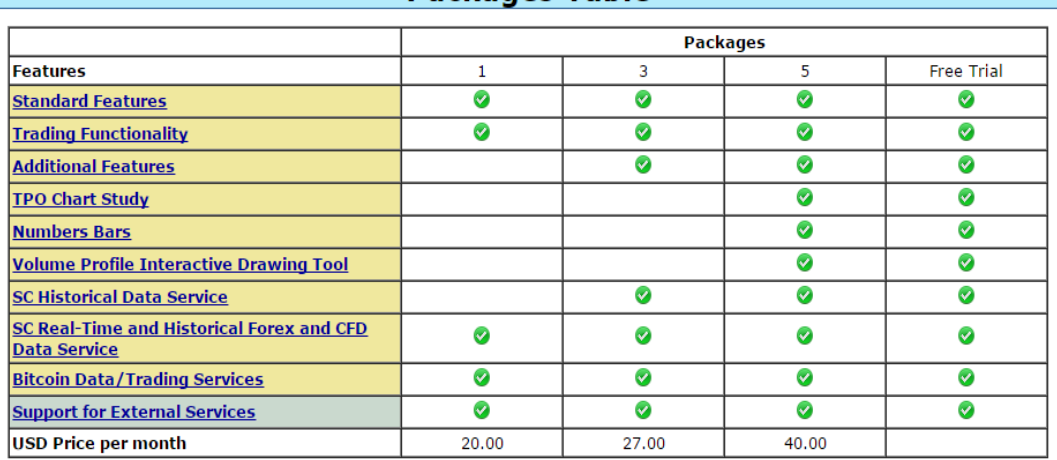

#### **Packages Table**

<span id="page-25-0"></span>Obrázek 16 - Ceník jednotlivých variant programu Sierra Chart, Zdroj: (Sierrachart.com, 2015)

#### **SOL Trader**

SOL Trader je obchodní platforma pomocí, které se zadávájí on-line příkazy k nákupu či prodeji kontraktu. Platfromu poskytuje broker Striker online zdarma. Obchodník platí pouze poplatek za "real-time" data.

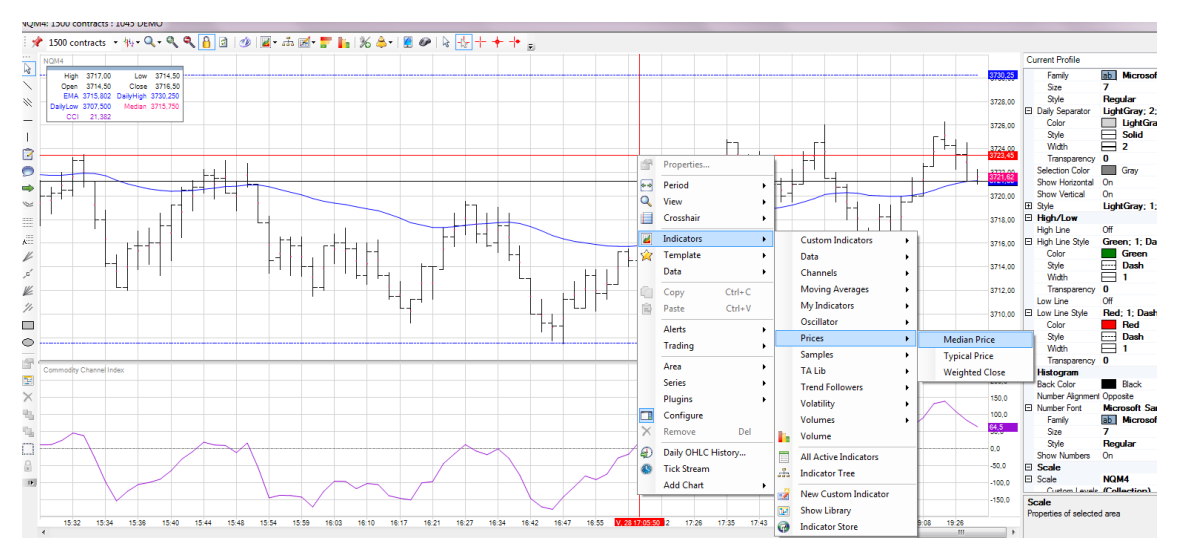

<span id="page-26-0"></span>Obrázek 17 - Ukázka z prostředí SOL Trader, Zdroj: vlastní zpracování pomocí SOL Trader

Pro fyzické obchodování je SOL Trader dostačující. Pro zpětné analázy dat je vhodné použít některé sofistikovanější nástroje, které poskytuje zmíněný Sierra Chart. Sierra Chart umožnuje analýzu na historických datech včetně simulace obchodů.

### **Způsoby zadání obchodního příkazu**

V obchodních platformách lze zadat příkazy několika způsoby. V této kapitole jsou popsány dva základní způsoby:

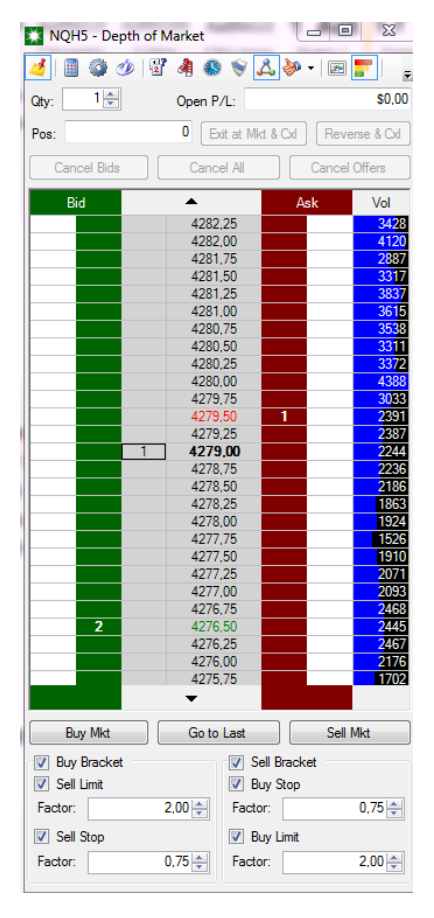

**Obchodování pomocí DOM – Depth Of Market**

 V podstatě se jedná o okno, ve kterém vidíme aktuálně obchodovanou cenu (prostřední sloupec). Dále v DOM najdeme dva sloupce (BID, ASK), ve kterých zadáváme příkazy (kliknutí na danou cenu).

 DOM zobrazuje také počet uskutečněných obchodů na konkrétní ceně, viz. sloupce Vol.

 Před fyzickým zadáním příkazu je nutné nastavit PT (Profit Target) a SL (Stop Loss). Toto nastavení lze provést v sekci ,,Buy Bracket" a ,,Sell Bracket".

Hodnota *ASK (cena nabídky)* představuje cenu, za kterou lze kontrakt v daný okamžik nakoupit a naopak, hodnota *BID (cena poptávky)* představuje cenu, za kterou lze kontakt v daný okamžik prodat (interactivebrokers.com, 2015).

**Zadání příkazu pomocí grafu** je implicitně v platformách vypnuto. Pokud chceme zadávat příkazy pomocí grafu, je nutné tuto volbu zaktivovat. Výhodou tohoto řešení je vyšší přehled obchodované ceny, kdy vidíme více souvislostí, jako jsou důležité supporty a resistence.

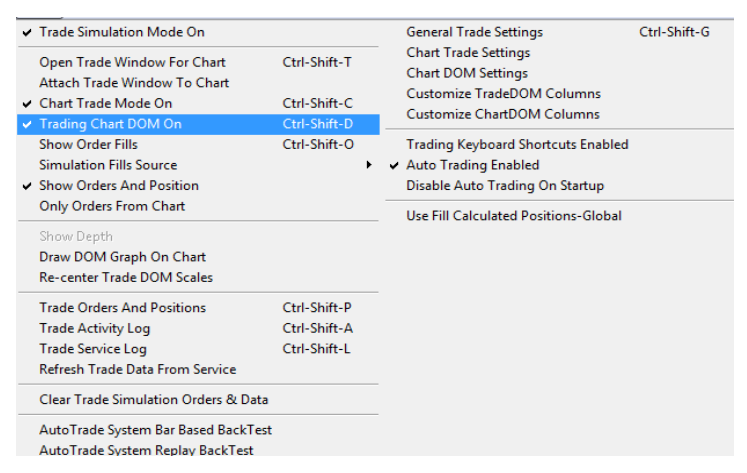

Obrázek 18 - Zapnutí obchodování z grafu, Zdroj: vlastní zpracování pomocí Sierra Chart

<span id="page-27-1"></span>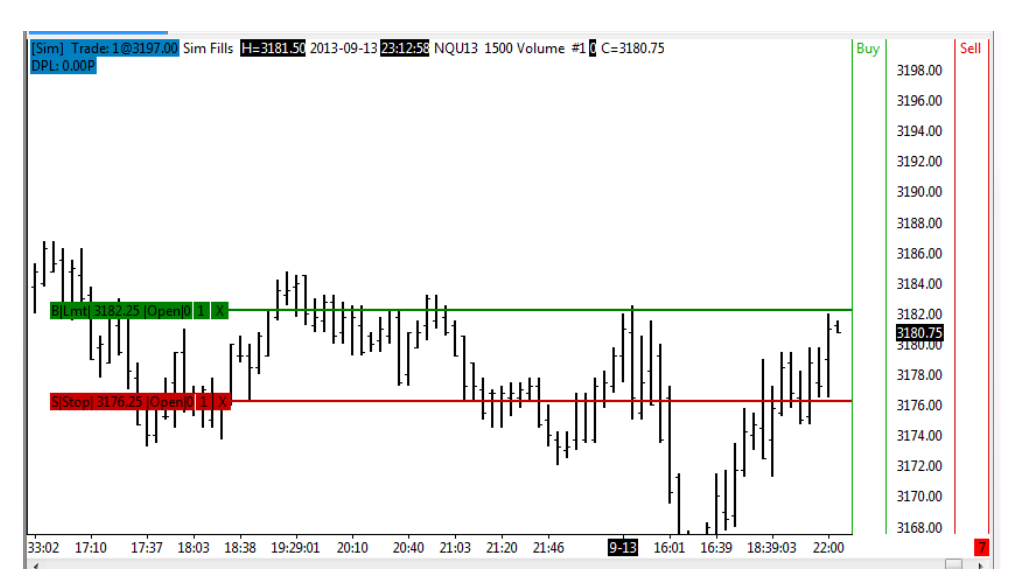

Obrázek 19 - Ukázka obchodování z grafu, Zdroj: vlastní zpracování pomocí Sierra Chart

### <span id="page-27-2"></span><span id="page-27-0"></span>*2.8 Obchodní plán*

Obchodní plán představuje souhrn pravidel, na jejichž základě provádíme obchodní rozhodnutí. Hlavním cílem obchodního plánu je omezení unáhlených

rozhodnutí na základě chování trhu. Mezi hlavní části obchodního plánu patří (Podhajský a Nesnídal, 2013):

#### **Výběr trhu**

První, co je nutné vybrat při tvorbě obchodního plánu, je správný trh. Mezi základní požadavky pro výběr trhu patří:

- velikost Marginu,
- volatilita trhy s velkou volatilitou jsou určeny pro zkušené obchodníky,
- volume trhy s nízkým Volume jsou špatně z obchodovatelné z důvodu Slipage,
- čas obchodování ranní seance, denní seance.

V neposlední řadě je důležité mít k dispozici kvalitní data.

### **Pravidla pro vstup do obchodu**

Rozlišujeme celkem dvě možnosti, jak vstupovat do obchodu. První varianta je pomocí tzv. **Price Action**, kdy vyhodnocujeme jednotlivé cenové formace, které se nám vykreslují v grafu. Tento způsob vstupování do obchodu je vhodnější pro zkušenější obchodníky.

Druhá varianta, která je vhodnější pro začínající obchodníky, je vstup na základě **technického indikátoru.** Technických indikátorů existuje několik tisíc a je tedy obtížné vybrat pro obchodní plán ten správný.

#### **Pravidla pro výstup z obchodu**

Pravidla pro výstup z obchodu se odvíjejí od zkušeností obchodníka. Pro začínající obchodníky je nejvhodnější varianta **fixní částky**, na základě které probíhá uzavření pozice.

Sofistikovanější metoda je využití tzv. **Risk Reward Ratio** (daytrade.cz, 2015).

Risk Reward Ratio je poměr mezi ziskem a ztrátou, neboli mezi Stop Lossem (SL) a Profit Targetem (PT). Pokud bude hodnota SL rovna 65 USD a velikost PT 130 je RRR rovna 2:1. Nikdy bychom neměli vstupovat do obchodu, kdy RRR je horší, než 1:1.

Poslední možností, kterou bych chtěl zmínit, je uzavření pozice na základě **S/R úrovně** (Support, Resistance).

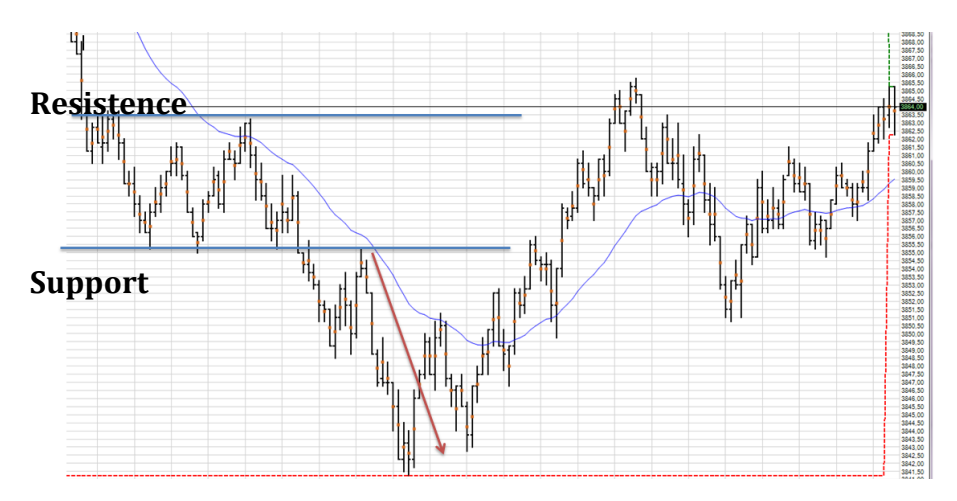

Obrázek 20 - Support a resistence, Zdroj: vlastní zpracování pomocí Sierra Chart

<span id="page-29-1"></span>*Support úroveň* je v grafu takovou oblastí, kde kupující odmítli prodávat za nižší cenu a graf se ,,zasekl" na určité hodnotě.

*Resistence úroveň* je v grafu taková oblast, kde nakupující odmítli nakupovat za vyšší cenu a graf tak přestal růst.

Samozřejmostí je to, že výše uvedené techniky lze navzájem kombinovat. Na závěr této podkapitoly, která se věnuje obchodními plánu bych, chtěl upozornit na to, že po sestavení obchodního plánu je důležité si uvědomit, že tento plán není konečný, ale je důležité ho neustále aktualizovat podle aktuální situace na trzích.

### <span id="page-29-0"></span>*2.9 Backtest*

Backtest (backtesing) představuje způsob, jakým lze bezpečně (bez ztráty kapitálu) otestovat obchodní plán na historických datech. Cílem tohoto testování je ověření vytvořených postupů a zjištění, zda je systém profitabilní. Nedílnou součástí úspěšného Backtestu je získání obchodníkovi důvěry v obchodní plán. Tato důvěra je velmi důležitá pro další krok, kdy se obchoduje on-line za reálné peníze. Výstupem Backestu bychom mimo jiné měli zjistit (Podhajský a Nesnídal, 2013):

- frekvenci obchodů za jeden den,
- equitu křivky,
- maximální pokles kapitálu (tzv. drawdown),
- ideální stop-loss,
- průměrný zisk na obchod.

Pro kvalitní Backtest je nutné provést testování obchodního plánu na vypovídajícím vzorku historických dat. Zpravidla se jedná o testování za poslední půl rok s minimálním počtem 100 provedených obchodů. Pro každý Backtest je důležité vést obchodní deník.

 $E$  $-$  G  $H$ F.  $A$  $\|\mathbf{v}\|$  Long/S  $\mathbf{v}\|$  Time  $\mathbf{v}\|$  PriceIN  $\mathbf{v}\|$  PT  $\|\mathbf{v}\|$  SL  $\|\mathbf{v}\|$  Time  $\mathbf{v}\|$  PriceOUT  $\mathbf{v}\|$  Zisk/ztr.  $\mathbf{v}\|$  Učet  $\overline{\phantom{a}}$  $\overline{1}$ Den 2 19.6.2013 Short 15:32 2991,75 2983,50 2995,00  $16:17$  $2992,5 -15$  $-21,5$ 19.6.2013 Long  $16:17$ 2991,5 2999,75 2988,25 2990 - 30  $-58$  $\overline{\mathbf{3}}$  $16:50$  $\overline{4}$ 19.6.2013 Short 16:50 2991,25 2983,00 2994,50 19:50 2983,00 165  $100,5$  $16:04$  $\overline{5}$ 20.6.2013 Long 15:46 2927,88 2936,25 2924,63 2924,63 -65  $-29$ 6 20.6.2013 Short 16:04 2925,75 2917,50 2929,00 16:26 2917,50 165 187,5 15:33<br>16:54  $\overline{7}$ 21.6.2013 Short 2887,75 2879,50 2891,00 15:39 2879,50 165 346  $16:58$ 2872,50 2880,75 2869,25 274.5  $\mathbf{R}$ 21.6.2013 Long 2869.25 -65 16:58 2870,25 2862,00 2873,50 433 9 21.6.2013 Short 17:05 2862,00 165 10 24.6.2013 Long 16:35 2830,00 2838,25 2826,75  $16:51$ 2838,25 165 591,5 2860,50 2852,25 2863,75  $11$ 25.6.2013 Short 15:52 16:05 2852,25 165 750 12 25.6.2013 Long  $16:47$ 2854,25 2862,50 2851,00 2851,00 -65 678.5 17:32 13 25.6.2013 Short 17:23 2851,25 2843,00 2854,50 17:33 2854,50 -65 607 16:59 2885,25 -65  $14$ 26.6.2013 Short 2882.00 2873.75 2885.25  $18:25$ 535.5 15 27.6.2013 Short 17:21 2907,75 2899,50 2911,00 19:33 2911,00 -65 464 2.7.2013 Long 15:37 2925,25 2933,50 2922,00 15:47 2933,50 165 622,5 16 17 3.7.2013 Long 15:34 2914,75 2923,00 2911,50 15:40 2923.00 165 781  $17:15$ 18 5.7.2013 Long 16:59 2942,25 2950,50 2939,00 2939,00 -65 709.5 2940,75 2949,00 2937,50 2949,00 165 19 5.7.2013 Long 17:38 17:59 868

<span id="page-30-0"></span>Tabulka 4 - Ukázka obchodního deníku, Zdroj: vlastní zpracování pomocí MS Excel

Simulované obchodování slouží pro sebepoznání, kdy lze odhalit tří klíčové povahové rysy (Steenbarger a, 2011):

#### **Emocionální stabilita**

Při testování zjistíme, zda se více hodíme pro dlouhodobé (poziční obchodník) nebo krátkodobé obchodování (intradenní obchodník).

#### **Extroverze**

Extrovertní obchodníci se vyznačují vyšším počtem obchodů a intenzivním otevíráním a uzavíráním obchodů. Naopak introvertní obchodníci se rozhodují na základě analýz, odmítají riskovat a omezují počet obchodů a velikost pozic.

## **Otevřenost k novým zkušenostem**

Při testování zjistíme, zda nám více vyhovuje obchodování pomocí Price Action nebo pomocí technické analýzy. Obchodování pomocí Price Action je vhodné pro obchodníky, kteří mají rádi rozmanité pozice a nalézají cenové vzory.

## <span id="page-31-0"></span>*2.10 Paper Trading*

Paper Trading navazuje přímo na Backtesting, ve kterém jsme si ověřili funkčnost obchodního plánu. Jde o simulované ověření techniky obchodování na živých datech v simulovaném režimu, kdy sice zadáváme obchodní příkazy, ale příkazy jsou zadávány pouze v obchodní platformě.

Pokud chceme obchodovat s reálnými daty, ale zadávat příkazy pouze lokálně, tedy bez fyzického plnění, je nutné v obchodní platformě aktivovat nabídku: Trade Simulation ON, jinak budeme příkazy zadávat přímo brokerovi.

|                                                                                 |                                                                                                    |                                                                      | 1500.cht Open E Cry FIX/FAST 2015-03-01 09:49:40 Sun [Sim] Dis - [NQU13 1500 Volume #1 E-Mini Nasdaq 100 - GBLX]                                                                                                    |
|---------------------------------------------------------------------------------|----------------------------------------------------------------------------------------------------|----------------------------------------------------------------------|----------------------------------------------------------------------------------------------------|
| ools<br>$\mathrel{\mathop{\mapsto}\nolimits}$<br>Dis<br>nc<br>13 1500 Volume #1 | Spreadsheet Trade Global Settings Window CB CW<br>Trade Simulation Mode On<br>Open Trade Window For Chart<br>Attach Trade Window To Chart<br>Chart Trade Mode On<br><b>Trading Chart DOM On</b><br><b>Show Order Fills</b><br><b>Simulation Fills Source</b> | Help<br>Ctrl-Shift-T<br>Ctrl-Shift-C<br>Ctrl-Shift-D<br>Ctrl-Shift-O | <b>General Trade Settings</b><br>Ctrl-Shift-G<br><b>Chart Trade Settings</b><br><b>Chart DOM Settings</b><br><b>Customize TradeDOM Columns</b><br><b>Customize ChartDOM Columns</b><br><b>Trading Keyboard Shortcuts Enabled</b><br>Auto Trading Enabled |
|                                                                                 | <b>Show Orders And Position</b><br>Only Orders From Chart<br><b>Show Depth</b><br>Draw DOM Graph On Chart<br><b>Re-center Trade DOM Scales</b>                                                                                                    |                                                                      | Disable Auto Trading On Startup<br><b>Use Fill Calculated Positions-Global</b>                                                                                                    |
|                                                                                 | <b>Trade Orders And Positions</b><br><b>Trade Activity Log</b><br><b>Trade Service Log</b><br>Refresh Trade Data From Service<br><b>Clear Trade Simulation Orders &amp; Data</b><br>AutoTrade System Bar Based BackTest<br>AutoTrade System Replay BackTest  | Ctrl-Shift-P<br>Ctrl-Shift-A<br>Ctrl-Shift-L                         |                                                                                                    |

Obrázek 21 - Nastavení simulačního modu, Zdroj: vlastní zpracování pomocí Sierra Chart

<span id="page-31-1"></span>Hlavním cílem Paper Tradingu je seznámení se s živým trhem a uvědomění si pocitů, které při obchodování každý obchodník prožívá. Z tohoto důvodu si každý obchodník vede tzv. pocitový deník. V pocitovém deníku si obchodník okomentuje provedené obchody za danou seanci. Příklad z mého obchodního deníku je možné najít v praktické části této práce. Dalším cílem Paper Tradingu je porovnání výsledků z Backtestingu proti výsledkům z Paper Tradingu. Pokud se výsledky výrazně liší, je nutné zjistit, čím je tento rozdíl způsoben (Podhajský a Nesnídal, 2013).

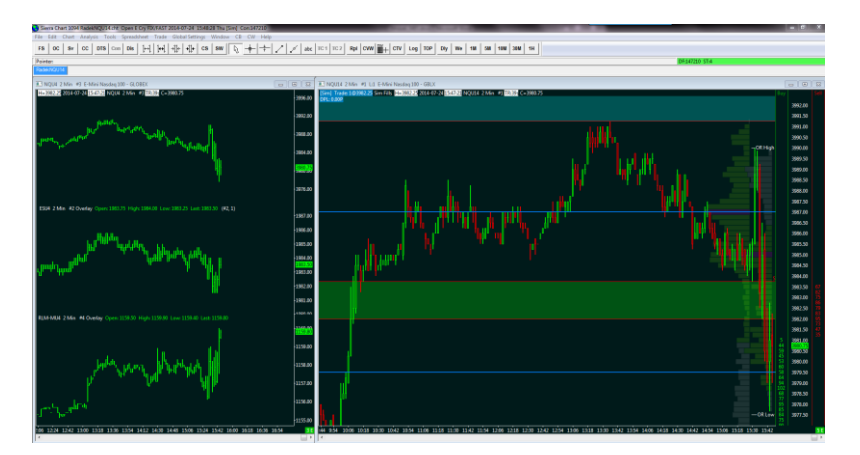

Obrázek 22 - Ukázka obchodování, Zdroj: vlastní zpracování pomocí Sierra Chart

<span id="page-32-0"></span>Při testování obchodního plánu na živých datech může dojít k tomu, že obchodní plán nefunguje tak, jako v rámci Backtestingu. Trhy se stále mění, a tak je možné, že původní obchodní plán, který byl otestován na historických datech, v současné době nefunguje a je nutné provést změny.

# <span id="page-33-0"></span>**3. PRAKTICKÁ ČÁST - NÁVRH OBCHODNÍHO PLÁNU**

<span id="page-33-1"></span>V praktické části jsem navrhl obchodní plán na základě teoretických podkladů. Výsledkem této části je kompletní definice obchodního plánu.

## **3.1.1. Výběr trhu**

Pro začínající obchodníky je vhodné vybrat takový trh, který není příliš volatilní a má malou hodnotu dolarového Ticku. Jako další parametr je dobré zvážit čas obchodování a dostupnost v obchodních platformách.

Všem těmto parametrům vyhovuje **E-mini Nasdaq 100**. Jedná se o jeden z nejlevnějších komoditních kontraktů na akciové indexy. V obchodních platformách je označován zkratkou NQ. Cena trhu se odvíjí od indexu Nasdaq 100, který obsahuje 100 akcií největších technologických společností z různých oblastí (Podhajský a Nesnídal, 2013).

Kontrakt se obchoduje na burze CME. Hodnota plného bodu (pohyb o jednotku) je ohodnocen na 20 USD. Nejmenší pohyb trhu je 0,25 bodu, což představuje hodnotu 5 USD.

<span id="page-33-2"></span>Trh se obchoduje v pracovní dny od 15:30 do 22:00 našeho času. V době (18:00- 20:00) je dobré neobchodovat z důvodu nižšího Volume – oběd v USA.

## **3.1.2. Pravidla pro vstup do obchodu**

Jako začínající obchodník jsem se rozhodl pro vstup do obchodu na základě technických indikátorů z důvodu snížení rizika impulsivního jednání. Pro indikaci vstupu jsem zvolil indikátor CCI50, který byl popsán v předchozí kapitole. Vstupů na základě tohoto indikátoru není mnoho a to je pro začínajícího obchodníka více než pozitivní. Po výběru indikátoru je nutné najít nějaké pravidlo, které lze jednoznačně dodržovat. V rámci tvorby obchodního plánu jsem testoval několik možností.

První z těchto možností byla, že jsem vstupoval na základě kombinace CCI50 a CCI14 (Podhajský a Nesnídal, 2013).

#### **Spekulace na růst ceny**

Indikátor CCI50 překračuje linku -100 (od zdola nahoru) směrem do běžné oblasti a zároveň indikátor CCI14 překračuje nulovou linku do stejného směru, tj. směrem nahoru. Vstupujeme na CLOSE úsečky.

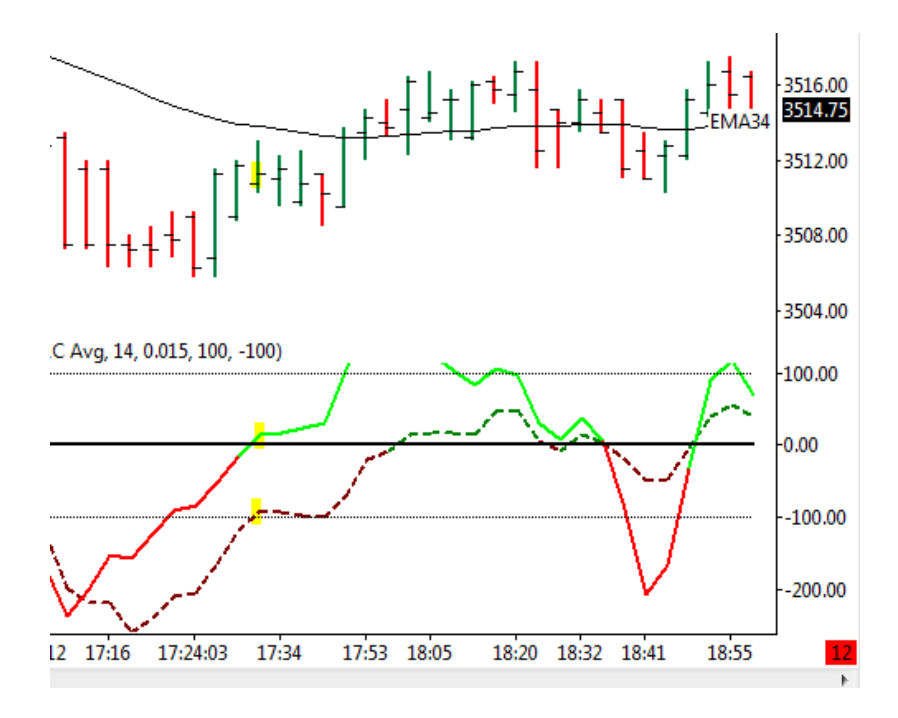

Obrázek 23 - Pravidlo pro vstup (long), Zdroj: vlastní zpracování pomocí Sierra Chart

#### **Spekulace na pokles ceny**

Indikátor CCI50 překračuje linku +100 (ze shora dolu) směrem do běžné oblasti a zároveň indikátor CCI14 překračuje nulovou linku do stejného směru, tj. směrem dolů. Vstupujeme na základě CLOSE úsečky.

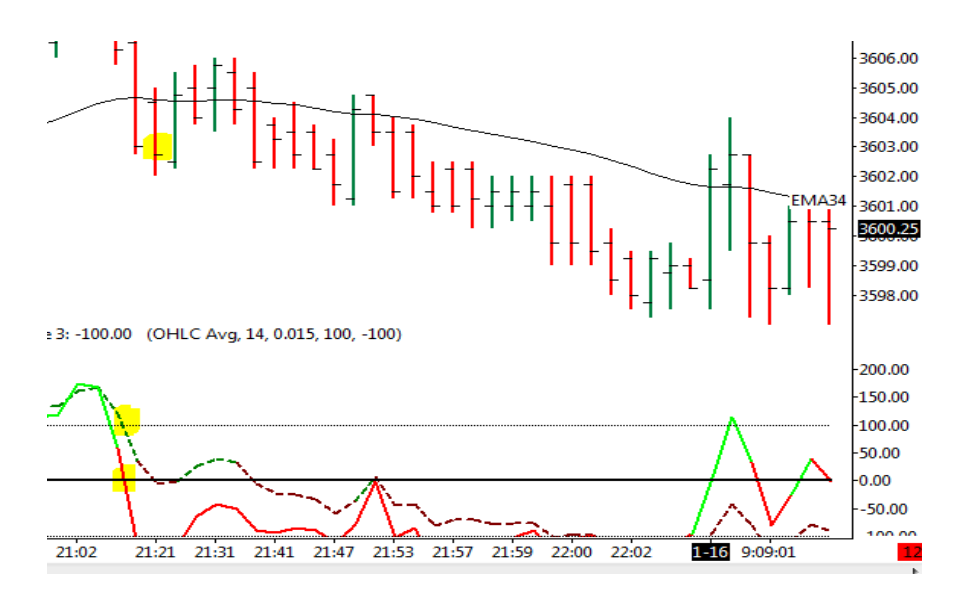

Obrázek 24 - Pravidlo pro vstup (short), Zdroj: vlastní zpracování pomocí Sierra Chart

Na základě tohoto vstupu obchodní plán generoval celkem 102 obchodů s níže uvedeným výsledkem:

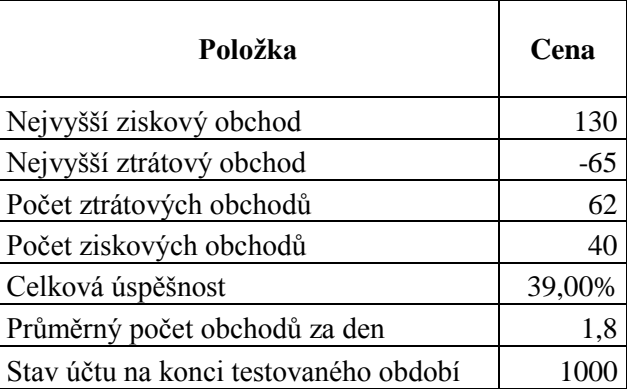

<span id="page-35-1"></span>Tabulka 5 - Výsledek obchodního plánu (překročení linky +100/-100), Zdroj: vlastní zpracování

Výsledkem tohoto backtestu je zisk nicméně po odečtení komisí vychází celkový zisk na 350 USD. Systém má navíc úspěšnost pouhých 39% a vyšší počet ztrátových obchodů nežli obchodů ziskových.

Z následující křivky je patrné, že tento vstupní parametr není optimální. Křivka nemá rostoucí trend a od počátku roku 2014 jde ,,do strany".

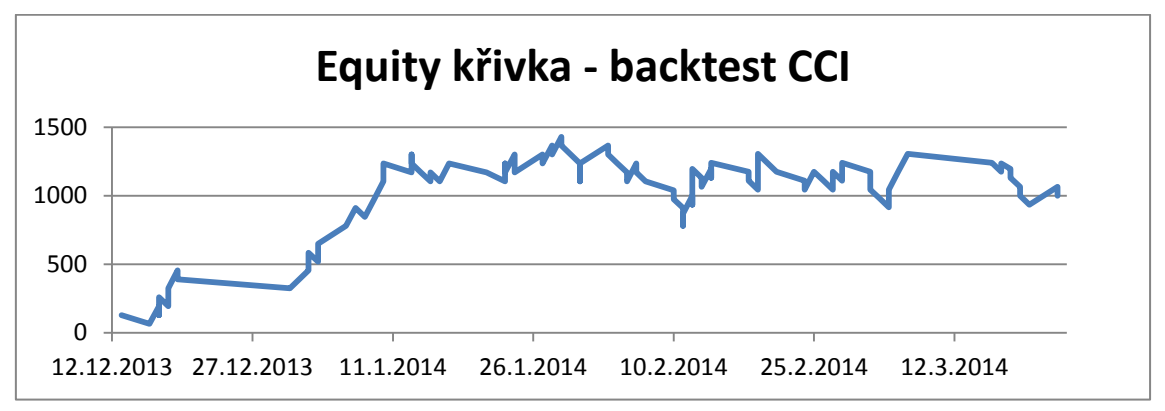

<span id="page-35-0"></span>Obrázek 25 - Equity křivka překročení linky +100/-100, Zdroj: vlastní zpracování pomocí MS Excel

V rámci testování vstupního parametru jsem vyzkoušel několik dalších variant, jako je například pattern BigV (Podhajský a Nesnídal, 2010), který pro vstup do pozice používá indikátor CCI50 a klouzavý průměr EMA34. Podstata tohoto vstupu spočívá v tom, že CCI50 musí v oblasti mezi nulovou linkou a +35/-35 vykreslit znatelné ,,V" a close vstupní úsečky musí být nad EMA34 (spekulace na rostoucí trend) respektive pod EMA34 (spekulace na klesající trend).

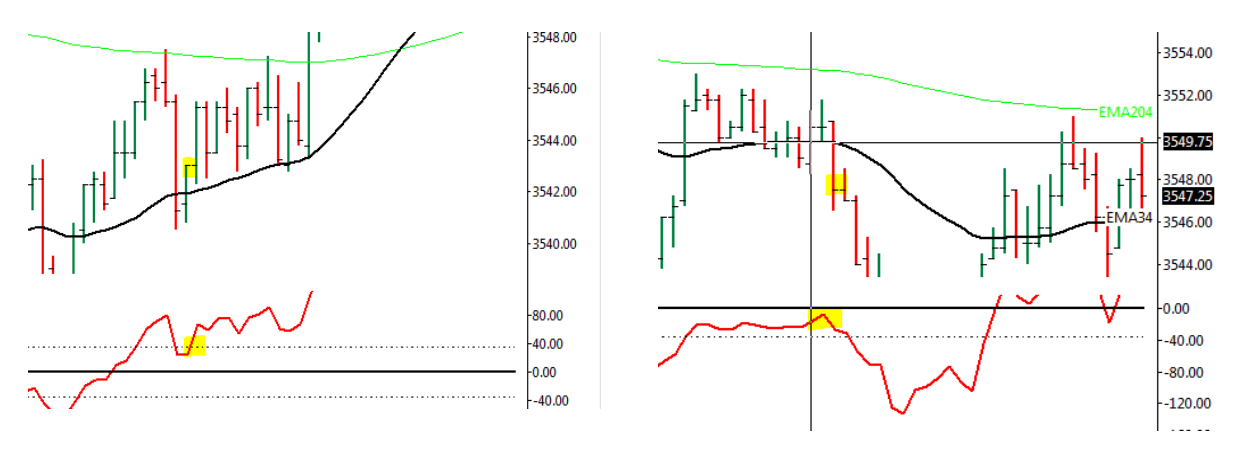

Obrázek 26 - Vstup na základě BigV, Zdroj: vlastní zpracování pomocí Sierra Chart

Nevýhodou tohoto vstupního parametru je to, že v průběhu testování je vidět ,,véčko" všude a následné vstupy jsou dost individuální.

Byl potvrzen teoretický poznatek, že bez řádného otestování obchodního plánu nemá smysl začít obchodovat za reálné peníze. Vítěznou variantu popisují níže:

V případě, že indikátor CCI50 překročí nulovou linku směrem nahoru, bude zadán nákupní příkaz – Spekulace na rostoucí trend.

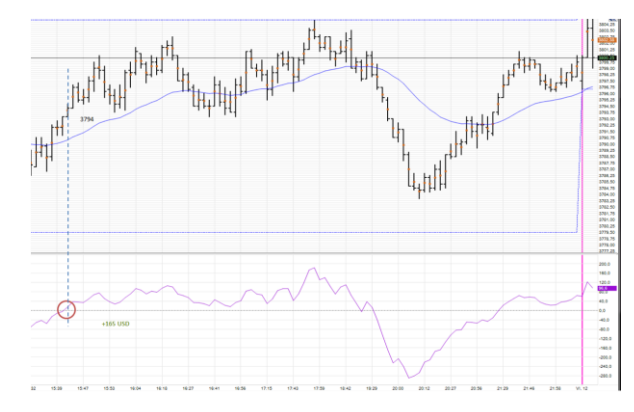

<span id="page-36-0"></span>Obrázek 27 - Příklad vstupní situace na stranu Long, Zdroj: vlastní zpracování pomocí Sierra Chart

V případě, že indikátor CCI50 překroční nulovou linku směrem dolů, bude zadán prodejní příkaz – Spekulace na klesající trend.

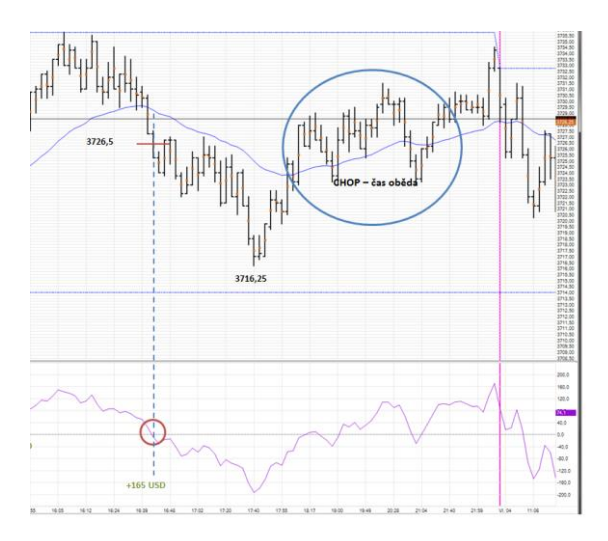

<span id="page-37-0"></span>Obrázek 28 - Překročení indikátoru CCI50 směrem dolů, Zdroj: vlastní zpracování pomocí Sierra Chart

Vstup probíhá fyzicky po vykreslení kompletní cenové úsečky (doba vykreslení cenové úsečky je závislá na zvoleném Timeframe). Pro jednoznačné určení vstupní ceny je vstup zadán na medián ceny předchozí vykreslené úsečky.

Pro identifikaci vstupní ceny byl použit indikátor medián, který vypočítává medián ceny celé úsečky. V podstatě jde o průměrnou cenu dané úsečky. Tento způsob vstupu zohledňuje aktuální volatilitu trhu.

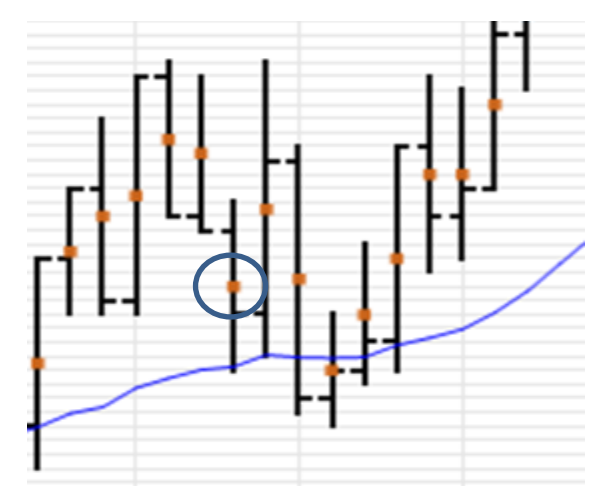

<span id="page-37-1"></span>Obrázek 29 - Vstup na základě mediánu ceny, Zdroj: vlastní zpracování pomocí Sierra Chart

## <span id="page-38-0"></span>**3.1.3. Pravidla pro výstup z obchodu**

Další důležitou částí obchodního plánu je výstup z pozice. Z teoretických podkladů je zřejmé, že existuje několik technik, jak z obchodu vystoupit – tedy prodat nakoupený kontrakt (v případě spekulace na růst ceny) nebo nakoupit kontrakt (v případě spekulace na pokles ceny). Techniky výstupu závisejí na zkušenosti obchodníka.

Pro začínajícího obchodníka je nejjednodušší varianta výstupu na základě jasné daného atributu, jako je předem daný profit Target (v případě inkasování zisku) a Stop Loss (v případě inkasování ztráty).

Výstup z obchodu je stanoven pomocí fixního Profit Target 8,25 bodu nebo pomocí Stop Lossu 3,25 bodu. Pro obchodovaný trh E-mini Nasdaq se jedná o 165 USD (Profit Target) a 65 USD (Stop Loss). Jednotlivé ceny byly nastaveny na základě analýzy historických dat.

Výstup z obchodu probíhá zcela automaticky na základě nastaveného obchodního příkazu v obchodní platformě. V případě Profit Targetu se jedná o limitní obchodní příkaz, kdy požadujeme konkrétní cenu – může se tedy stát, že nemusí dojít k vyplnění příkazu. Naproti tomu u Stop Lossu, kde si nemůžeme dovolit čekat na vyplnění obchodního příkazu, používáme obchodní příkaz Market, který uzavře pozici za aktuálně obchodovanou cenu.

## **3.1.4. Pravidla pro řízení obchodu**

<span id="page-38-1"></span>Pro řízení obchodu jsem si zvolil ochranu kapitálu, pomocí tzv. posouvání Stop Lossu, kdy v případě otevřeného profitu +100 USD dojde k posunutí SL (prodejní/nákupní příkaz) na úroveň vstupní ceny, tzv. Break Even + 1 Tick (z důvodu pokrytí komisí). Tato technika nám umožní v případě náhlého otočení trendu vystoupit s nulovou ztrátou.

# <span id="page-39-0"></span>**4. PRŮBĚH TESTOVÁNÍ A VÝSLEDKY OBCHODNÍHO PLÁNU**

V této kapitole je otestován obchodní plán, který byl navržen v předchozí kapitole.

## <span id="page-39-1"></span>*4.1 Backtesting*

Po vytvoření obchodního plánu je nutné obchodní plán otestovat. Backtest byl proveden v platformě Sierra Chart [\(http://www.sierrachart.com\)](http://www.sierrachart.com/) za období od 19. 6. 2013 do 7. 3. 2014. Celkem bylo dle obchodního plánu provedeno 200 obchodů, což odpovídá požadavkům teoretických podkladů pro Backtest.

## **Zpracování výsledků šetření**

Tabulka 6 - Přehled provedeného Backtestu, Zdroj: vlastní zpracování pomocí MS Excel

<span id="page-39-3"></span>

| Položka                               | Cena       |
|---------------------------------------|------------|
| Nejvyšší ziskový obchod               | 165 USD    |
| Nejvyšší ztrátový obchod              | $-65$ USD  |
| Počet ztrátových obchodů              | 91         |
| Počet ziskových obchodů               | 109        |
| Celková úspěšnost                     | 54,50%     |
| Průměrný počet obchodů za den         | 1,63       |
| Stav účtu na konci testovaného období | 10 640 USD |

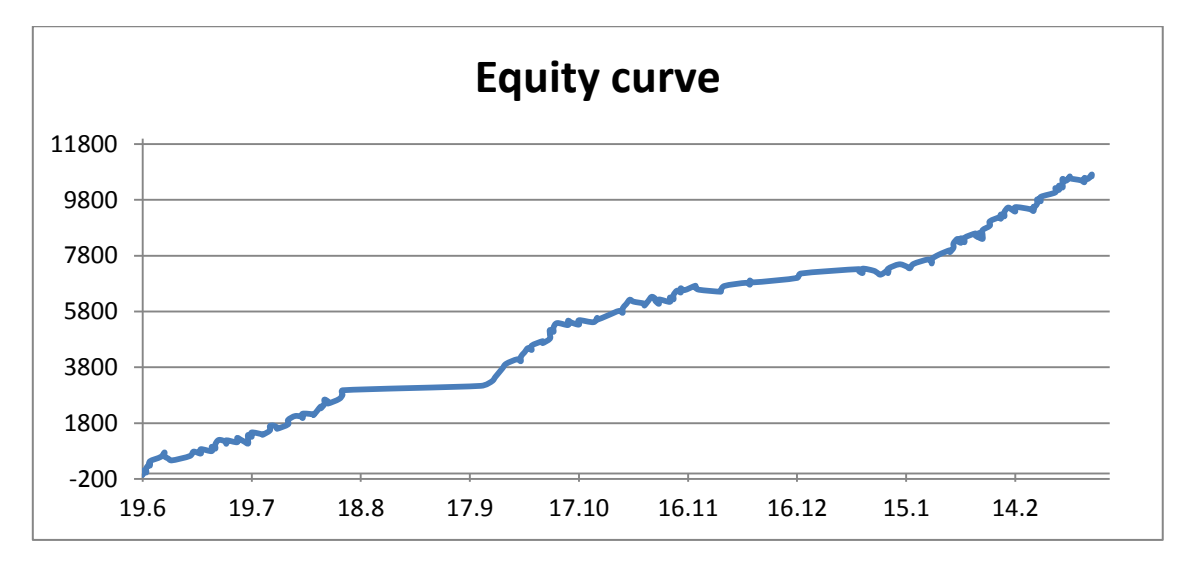

<span id="page-39-2"></span>Obrázek 30 - Equity křivka Backtest, Zdroj: vlastní zpracování pomocí MS Excel

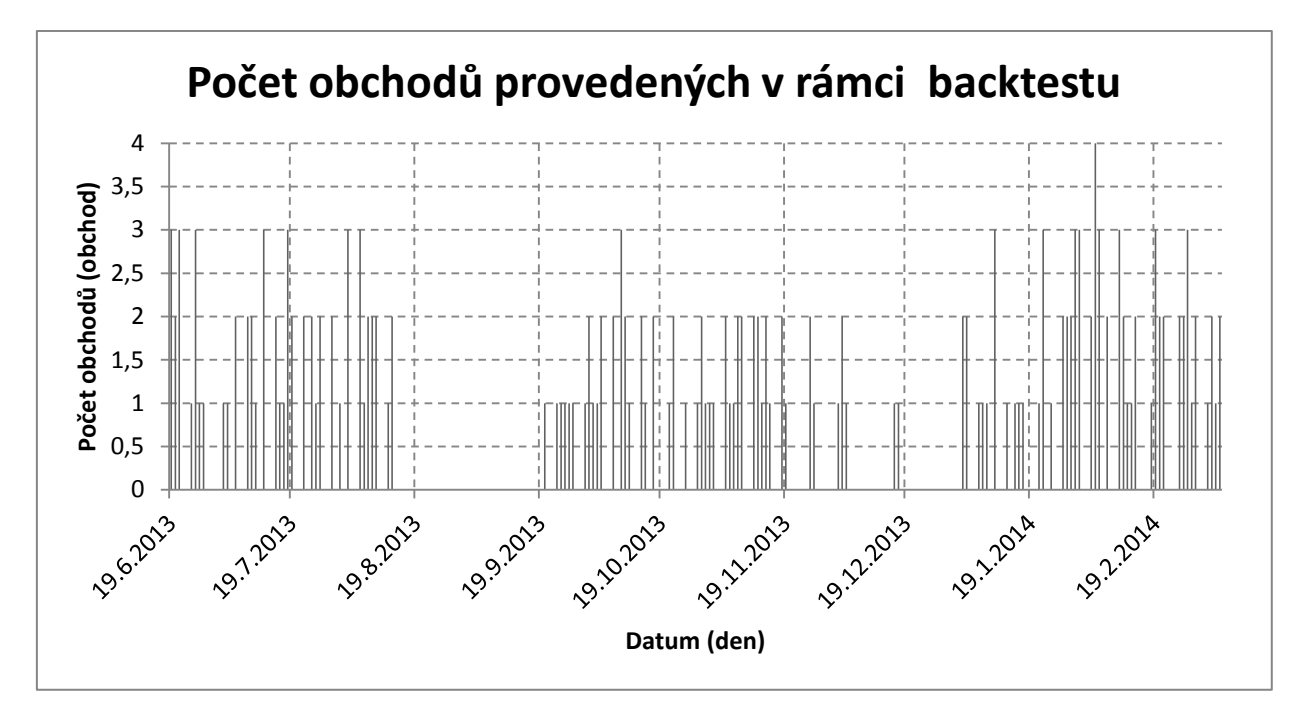

<span id="page-40-1"></span>Obrázek 31 - Počet uskutečněných obchodů, Zdroj: vlastní zpracování pomocí MS Excel

Detailní přehled uskutečněných obchodů je přiložen v příloze číslo 1.

Na základě provedeného Backtestu můžeme říci, že obchodní plán je ziskový. Konečný stav účtu na konci testovaného období činí 10 640USD. Dobrým znamením je také to, že počet ziskových obchodů je vyšší, než počet ztrátových obchodů. Obchodní plán generuje v průměru 1,63 obchodů za den, což je v případě začínajícího obchodníka další pozitivum.

## <span id="page-40-0"></span>*4.2 Paper Trading*

Po úspěšném Backtestu následoval další krok – Paper Trading. Paper Trading probíhal v období od 19.5.2014 do 27.6.2014. Během tohoto období bylo uskutečněno 65 obchodů. Celkový zisk po těchto obchodech činil 2030 USD.

Kompletní přehled provedených obchodů je vložen do přílohy č. 2.

Během Paper Tradingu jsem si vedl podrobný obchodní deník, včetně ilustrace jednotlivých obchodů. Níže podrobně uvádím tři obchodní seance.

Dne 12.6.2014 jsem uskutečnil celkem dva obchody, s celkovým výsledkem +100 USD. První obchod splnil podmínky obchodního plánu, kdy došlo k překročení nulové linky směrem nahoru. Bohužel, trh se následě vydal opačným směrem, a na základě pevně stanovéného Stop lossu jsem ukončil pozici se ztrátou. V případě, kdybych měl nastavený Stop loss na vyšší částku, mohl jsem v obchodu setrvat. Druhý obchod byl úspěšnější. Vstup proběhl na základě překročení nulové linky směrem dolů. Výstup z pozice byl uskutečněn na základě fixního Profit Targetu.

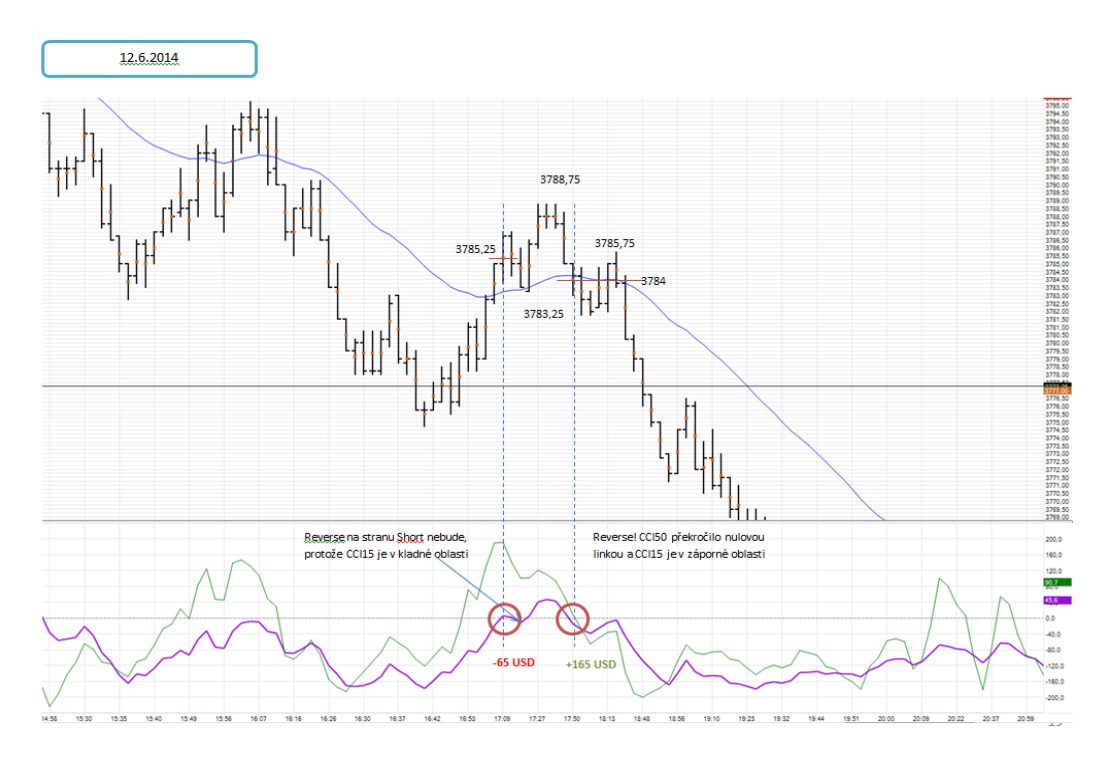

<span id="page-41-0"></span>Obrázek 32 - Obchodní deník ze dne 12.6.2014, Zdroj: vlastní zpracování pomocí Sierra Chart

Den 16.6.2014 byl bez obchodu. Indikátor CCI50 sice nabídl dvě možnosti pro obchod, ale nebyla splněna podmínka pro vstup na základě mediánu ceny předchozí cenové úsečky. Příkaz nebyl vyplněn.

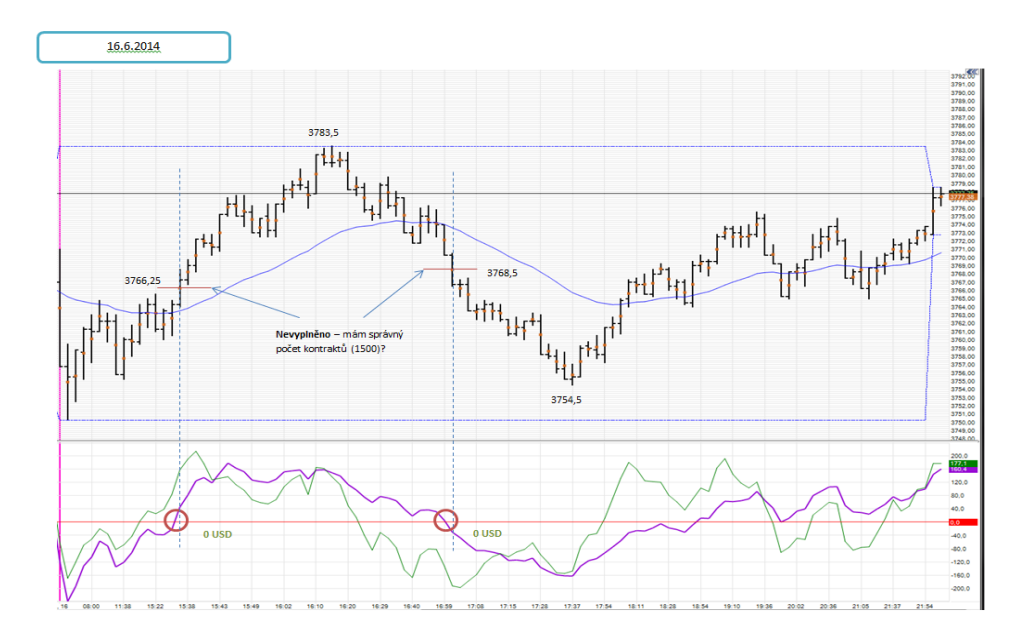

<span id="page-42-0"></span>Obrázek 33 - Obchodní deník ze dne 16.6.2014, Zdroj: vlastní zpracování pomocí Sierra Chart

Dne 19.6.2014 proběhl celkem jeden obchod se ziskem 165 USD. Zadaný obchodní příkaz byl vyplněn až po nějaké době, kdy šel trh proti mé pozici.

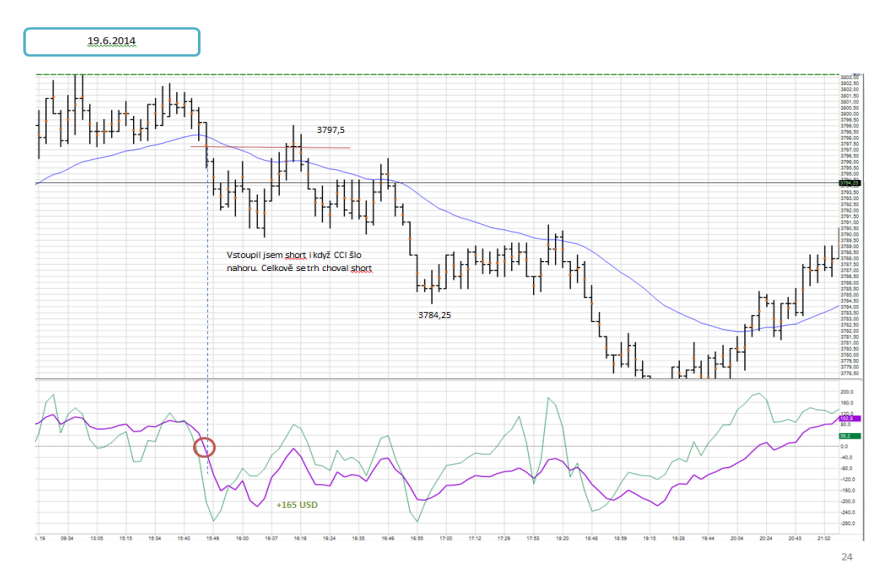

<span id="page-42-1"></span>Obrázek 34 - Obchodní deník ze dne 19.6.2014, Zdroj: vlastní zpracování pomocí Sierra Chart

## <span id="page-43-0"></span>**5. Shrnutí obchodního plánu**

Při sestavování obchodního plánu bylo postupováno dle teoretických podkladů. Nejdříve byl proveden návrh obchodního plánu, který zahrnoval výběr trhu. Na základě výběru trhu byla pořízena historická data, nad kterými byly postupně otestovány technické indikátory v rámci backtestu. Backtest měl ukázat, zda je vůbec možné tento obchodní plán realizovat. Po úspěšném nastavení parametrů bylo přistoupeno k testování na živých datech v rámci Paper tradingu, kdy bylo uskutečněno celkem 65 obchodů. Výsledek obchodování byl zisk.

Tabulka 7 - Výsledek Paper Tradingu, Zdroj: vlastní zpracování pomocí MS Excel

<span id="page-43-2"></span>

| Položka                               | Cena          |
|---------------------------------------|---------------|
| Nejvyšší ziskový obchod               | 165,00 USD    |
| Nejvyšší ztrátový obchod              | $-65,00$ USD  |
| Počet ztrátových obchodů              | 29            |
| Počet ziskových obchodů               | 36            |
| Celková úspěšnost                     | 55,38%        |
| Průměrný počet obchodů za den         | 2,6           |
| Stav účtu na konci testovaného období | 2030,00 USD   |
| Komise                                | 418,60 USD*   |
| Max. Drawdown                         | $-260,00$ USD |
| Max. počet ztrátových obchodů         |               |

*\* Poplatek za jeden uskutečněný obchod u brokera činí 6,44 USD.*

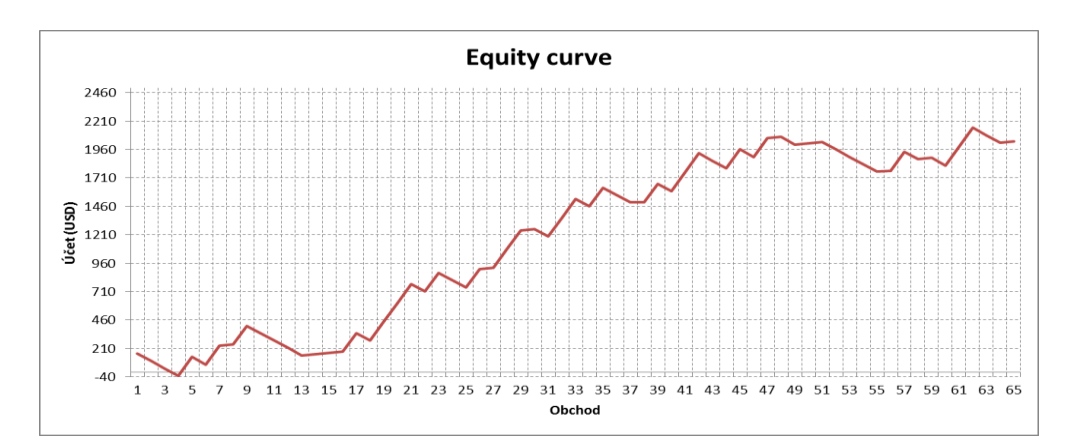

<span id="page-43-1"></span>Obrázek 35 - Equity křivka (Paper trading), Zdroj: vlastní zpracování pomocí MS Excel

# <span id="page-44-0"></span>**6. ZÁVĚR**

 Cílem práce bylo prostudovat teoretické podklady z prostředí intradenního obchodování, a na základě těchto poznatků vytvořit rentabilní obchodní plán, který bude otestován na historických a reálných datech. Po prostudování teoretických podkladů bylo navrženo několik obchodník plánů, z nichž nejúspěšnější plán je podrobně popsán v této práci.

První část práce byla zaměřena na teoretické podklady, které je nutné znát pro orientaci v prostředí obchodování komoditní burzy. Na základě těchto podkladů bylo možno přistoupit k vytvoření pravidel, na základě kterých je možné začít obchodovat.

Ve druhé části práce byl vytvořen obchodní plán, který byl otestován na historických datech s kladným výsledkem, kdy na konci testovaného období obchodní systém generoval zisk. Z tohoto důvodu bylo přistoupeno na další krok a otestovat obchodní plán v rámci denní seance v simulovaném režimu, tzv. Paper tradingu.

Při Paper tradingu byla zjištěna nová komplikace v podobě psychiky, kdy nastal problém s dodržováním pevně stanovených pravidel, která byla definována v obchodním plánu. Tato komplikace byla objevena a odstraněna především z důvodu vedení deníku, ve kterém byl zaznamenán každý provedený obchod. Po odstranění příčin nekonzistentního obchodování začal obchodní systém generovat zisk.

Závěrem bych chtěl uvést, že neexistuje žádný zaručený způsob, jakým lze 100% při intradenním obchodování kontinuálně zhodnocovat vstupní kapitál. I sebelepší obchodní plán nezaručuje kladný výsledek. Z osobní zkušenosti bych intradenní obchodování nedoporučoval jedincům, kteří nemají pevné nervy, protože dobrá psychika je pro obchodníka základem.

Technické indikátory představují jednu z možností, jak přistupovat k analýze trhu a začít obchodovat. Všechny informace v této bakalářské práci jsou určeny ke studijním účelům a neposkytují žádné investiční či obchodní doporučení.

## <span id="page-45-0"></span>**7. SEZNAM ZDROJŮ**

[01] PODHAJSKÝ, Petr, NESNÍDAL, Tomáš. Jak se stát intradenním finančníkem. Praha : Centrum finančního vzdělávání, s.r.o., 2010. 283 s. ISBN 978-80-903874-4-7

[02] PODHAJSKÝ, Petr, NESNÍDAL, Tomáš. Kompletní průvodce úspěšného finančníka. Praha : Centrum finančního vzdělávání, s.r.o., 2013. 338 s. ISBN 978-80- 903874-5-4

[03] PODHAJSKÝ, Petr, NESNÍDAL, Tomáš. Money management a risk management, Praha : Centrum finančního vzdělávání, s.r.o., 2011. Dostupné z [http://www.financnik.cz/](http://www.financnik.cz/komodity/recenze-knih/burza-srozumitelne-money-management-a-risk-managem.html/)

[04] STEENBARGER, Brett N. Trading na maximum : Mistroství v obchodování skrze osvědčené psychologické strategie. Praha : Centrum finančního vzdělávání, s.r.o., 2011. 261 s. ISBN 978-80-903874-7-8 (STEENBARGER a)

[05] STEENBARGER, Brett N. Trading coach. Praha : Centrum finančního vzdělávání, s.r.o., 2011. 326 s. ISBN 978-80-903874-6-1 (STEENBARGER b)

[06] GARNER, Carley. Komodity : Úvod do investování na nejrychleji rostoucím trhu. Brno : BizBooks, 2014. 296 s. ISBN 978-80-265-0019-3

[07] ELDER, Alexander. Tradingem k bohatství. Tetčice : Impossible, s.r.o., 2006. 305 s. ISBN 80-239-7048-8

[08] ELDER, Alexander. Vstupte do mé obchodní místnosti. Praha : Centrum finančního vzdělávání, s.r.o., 2008. 311 s. ISBN 978-80-903874-3-0

[09] Financnik.cz [online]. 18. Broker – Financnik.cz [online]. 2004 [cit. 2015-02-22]. Dostupné z: http://www.financnik.cz/

[10] Strikeronline.com [online]. Online Trading - Fast, Reliable, Feature-Rich Platform - superior execution, support, quotes, chats [online]. 2015 [cit. 2015-02-22]. Dostupné z <http://strikeronline.com/>

[11] Sierrachart.com [online]. Sierra Chart Documentation [online]. 2015 [cit. 2015-02- 22]. Dostupné z http://www.sierrachart.com/

[12] cmegroup.com [online]. Month Codes - CME Group [online]. 2015 [cit. 2015-02- 22]. Dostupné z http://www.cmegroup.com/

[13] investopedia.com [online]. Last Trading Day Definition | Investopedia [online]. 2015 [cit. 2015-02-22]. Dostupné z http://www.investopedia.com/

[14] WILLIAMS, Larry. Dlouhodobá tajemství krátkodobých obchodů. Praha : Centrum finančního vzdělávání, s.r.o., 2009. 272 s. ISBN 978-80-903874-1-6

[15] NOWAK, John. Kompletní průvodce psychologie obchodování. Finančník.cz, 2005. 223s. Dostupné z http://www.financnik.cz/exe/psychologie-obchodovani/

[16] daytrading.about.com/ [online]. Tick, Tick Size, & Tick Value: Trading Term Definitions [online]. 2015 [cit. 2015-02-28]. Dostupné z http://daytrading.about.com/

[17] interactivebrokers.com [online]. Traders' University [online]. 2015 [cit. 2015-02- 28]. Dostupné z https://www.interactivebrokers.com

[18] daytrade.cz/ [online]. Risk reward ratio - Vše o intradenním obchodování. │ Daytrade.cz [online]. 2015 [cit. 2015-02-28]. Dostupné z http://daytrade.cz/

[19] WILLIAMS, Larry. Kompletní průvodce obchodování komodit. Praha : Centrum finančního vzdělávání, s.r.o., 2008. 277 s. ISBN 978-80-903874-2-3

# <span id="page-47-0"></span>**ZKRATKY**

<span id="page-47-1"></span>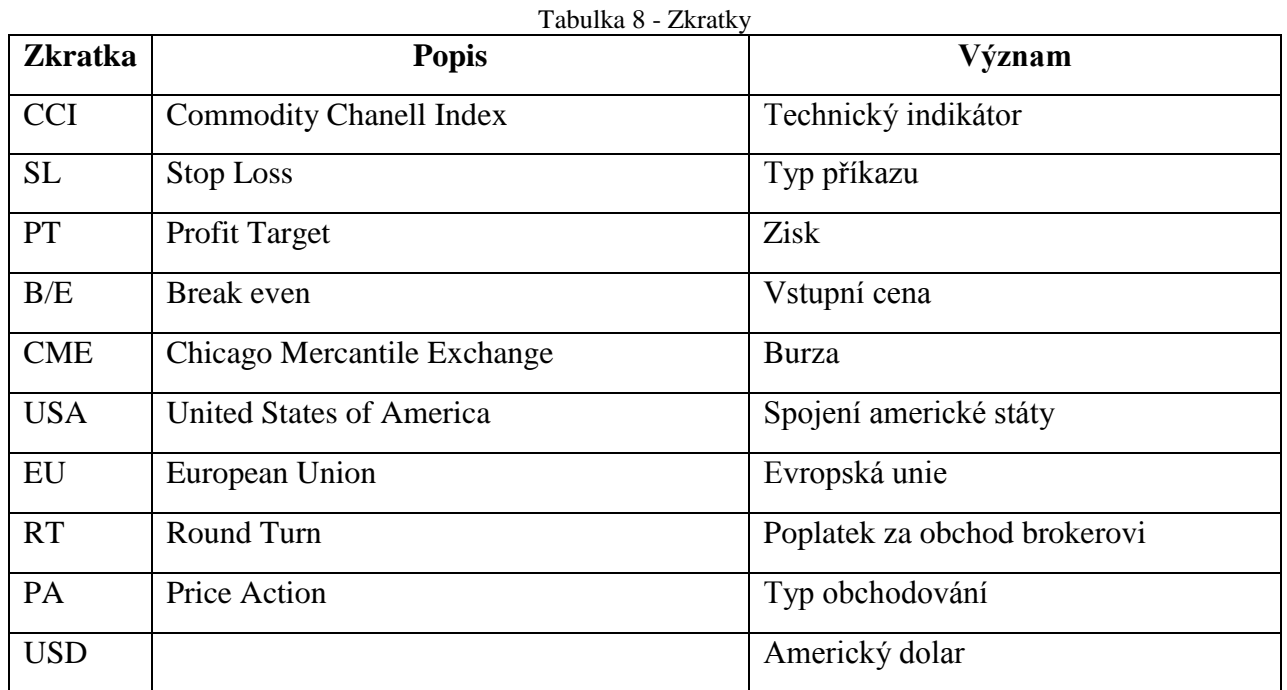

#### *Oskenované zadání práce*

18.9.2014

Tisk zadání závěrečných prací

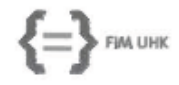

UNIVERZITA HRADEC KRÁLOVÉ<br>Fakulta informatiky a managementu Rokitanského 62, 500 03 Hradec Králové, tel: 493 331 111, fax: 493 332 235

#### Zadání k závěrečné práci

Jméno a příjmení students:

#### Radek Mrázek

Obor studia: Jméno a příjmení vedoucího práce: Informační management (3) Petra Marešová

Název práce: Intradenní obchodování komodit

Název práce v AJ: Commodity Day Trading

Podtitul práce:

Podtitul práce v AJ:

Cil práce: Návrh a realizace obchodního plánu pro intradenní obchodování komodit na amerických trzích. Součástí práce budou také reálné příklady z praxe s reálnými obchodními příkazy dle navrženého obchodního plánu.

Osnova práce: 1. Úvod

2. Teoretická východiska

3. Metodický postup

4. Průběh a výsledky šetření

5. Závěr

6. Seznam použitých zdrojů

7. Pojmy a zkratky

Projednáno dne: 3 10 2019

Podpis students Mranb

Podpis vedoucího práce Podpis vedouciho prace

https://isit.uhk.cz/leit/praceZadant\_t1.esp

# **Přílohy:**

Příloha 1: Tabulka: Backtest

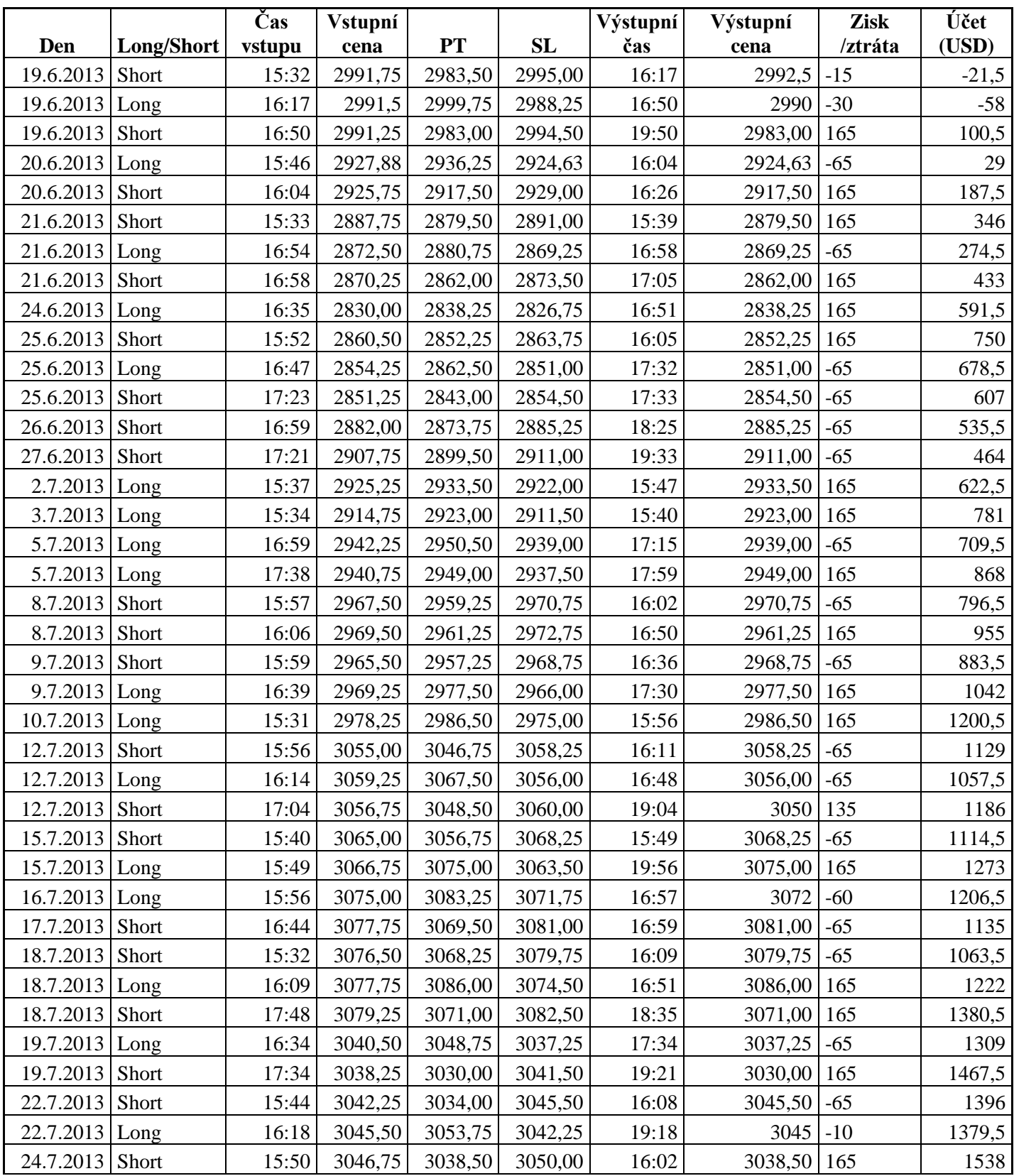

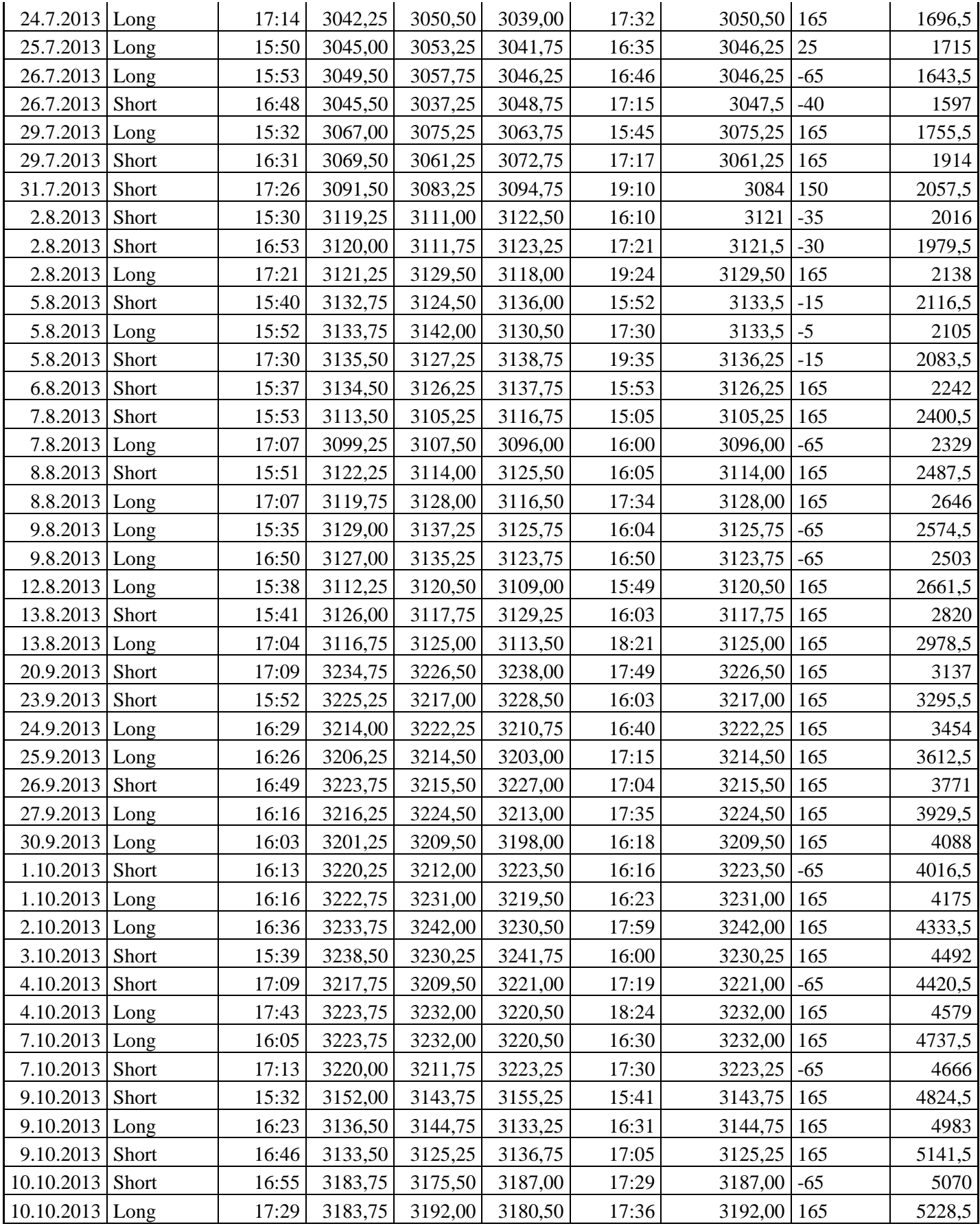

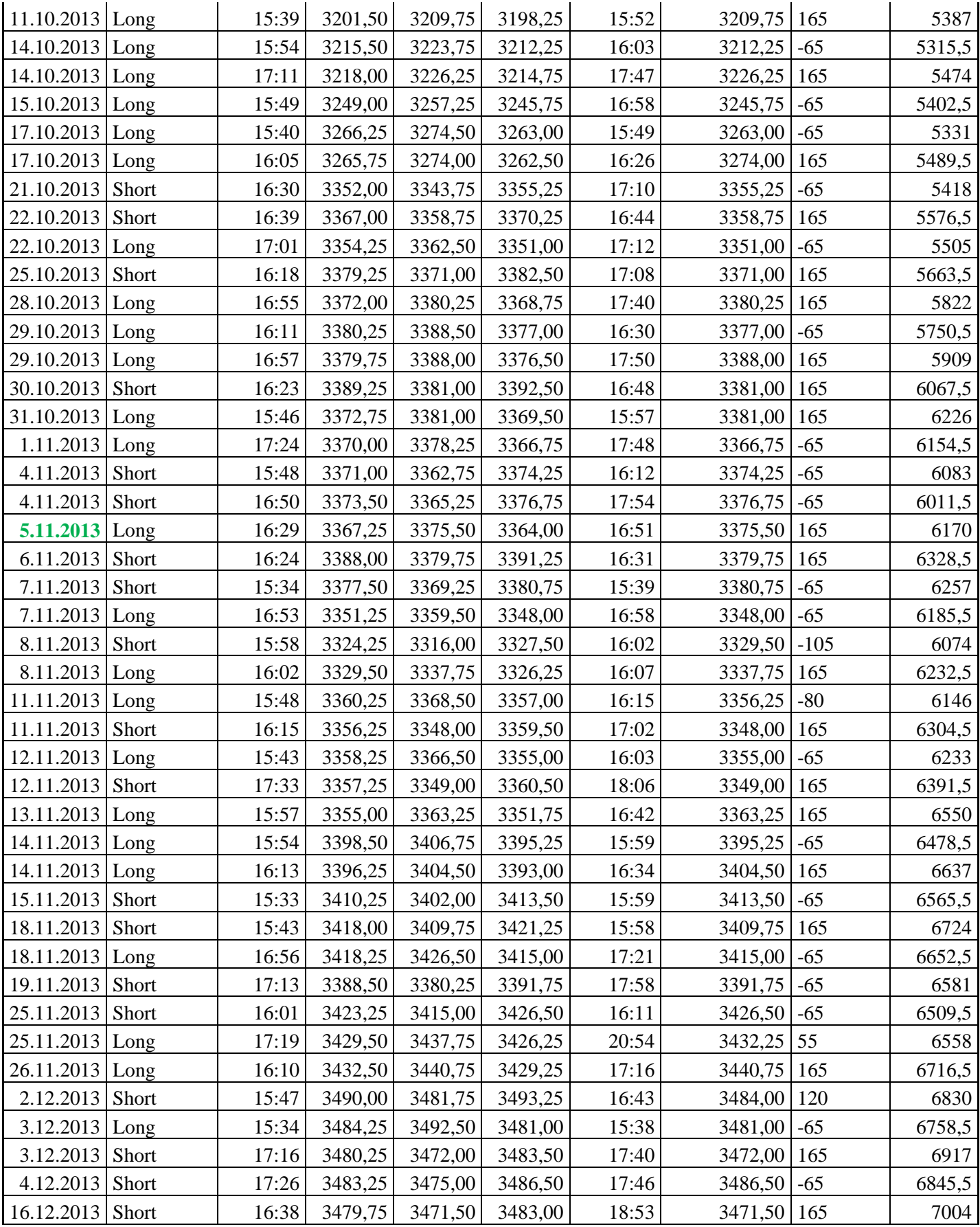

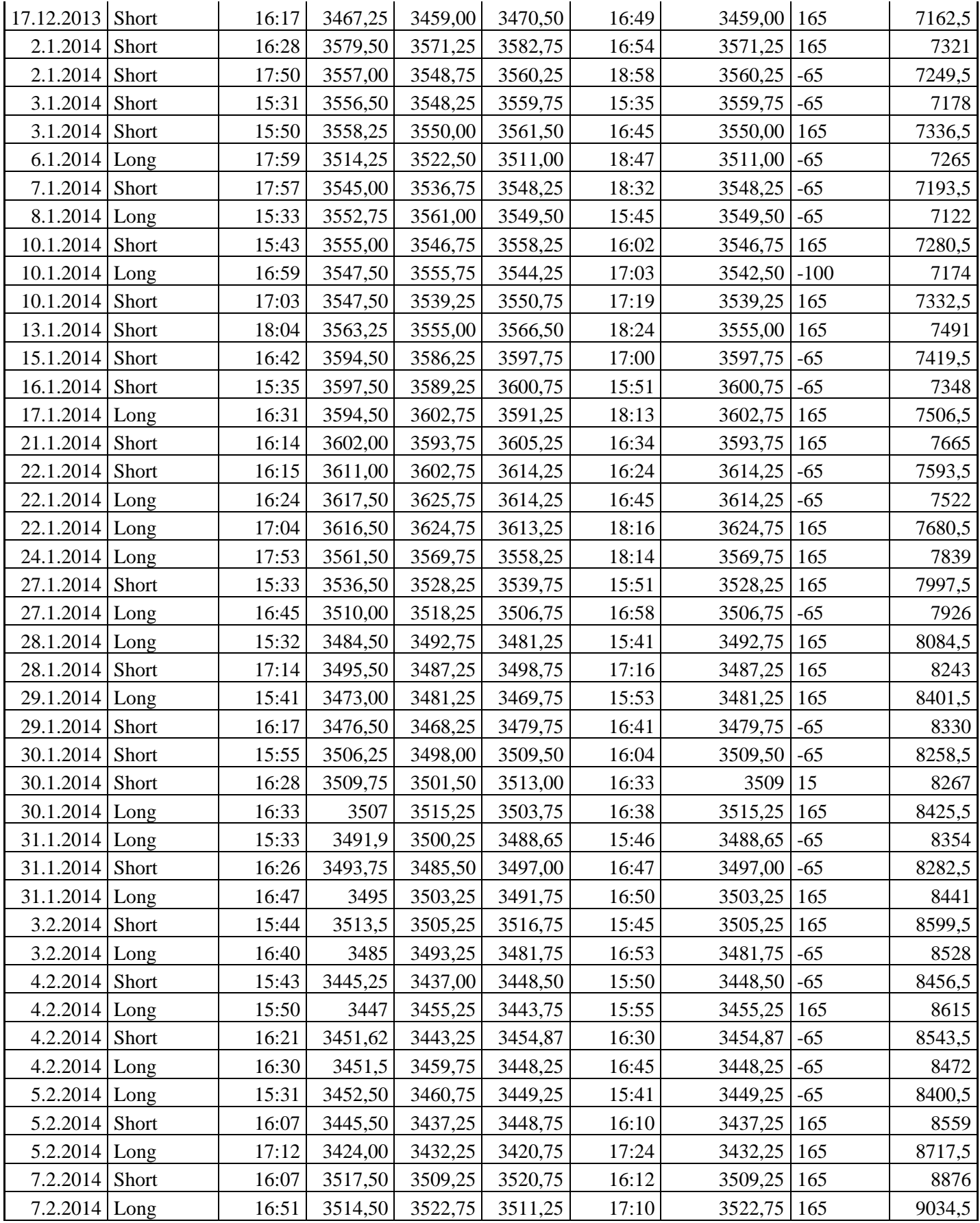

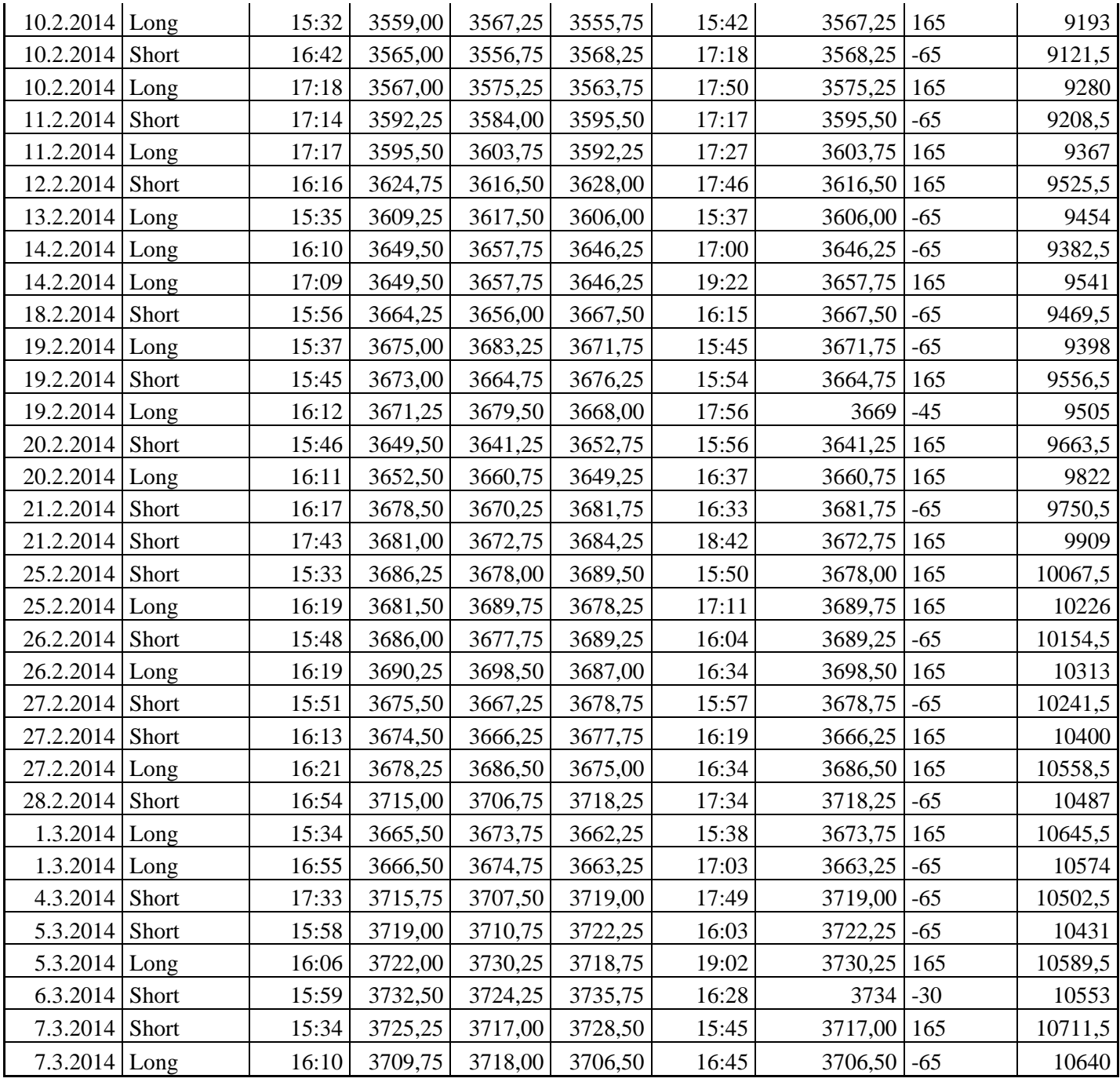

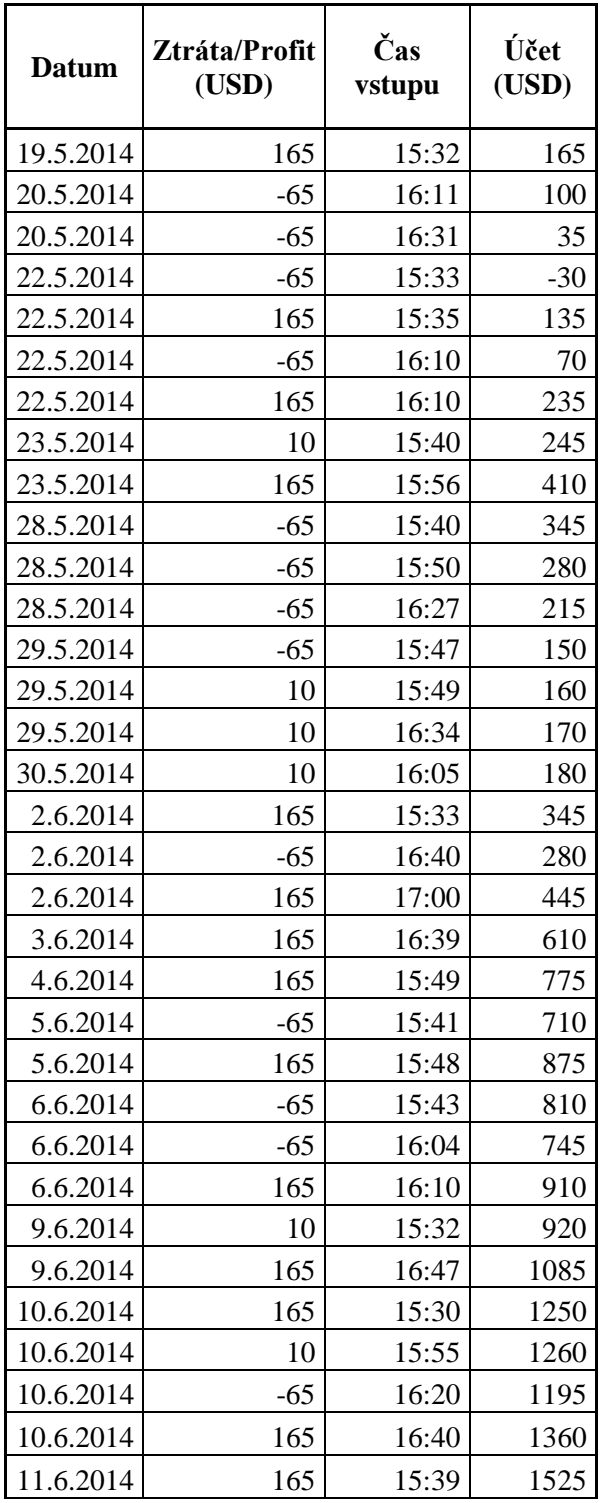

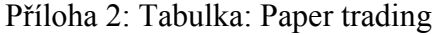

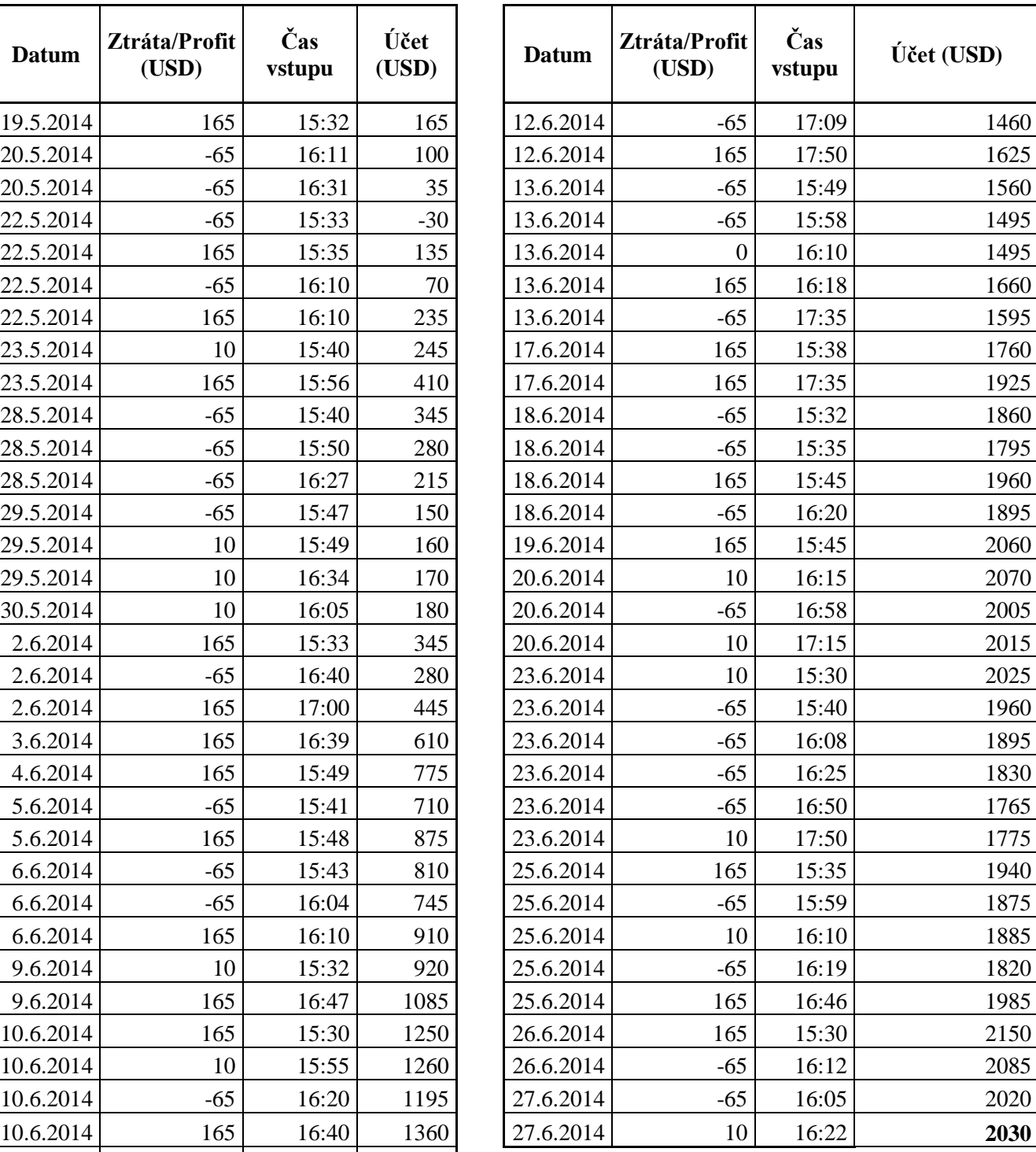